#### e-Tax による猶予の申請方法

#### 【納税(換価)の猶予申請(期間の延長を含む)】

- 国税を一時に納付することが難しい場合、一定の条件を満たすときは、税務 署に申請することにより、納期限後に(必要に応じて分割して)納税ができる 制度があります。
- 税務署への申請については、必要な書類を郵送や直接税務署に赴いて提 出する方法のほか、e-Tax により提出する方法があり、ここでは、e-Tax に より申請する方法を紹介します。

なお、猶予制度についての e-Tax による申請は、次の3つの方法があり ます。

> この要領では、こちらの手順について解説しています。 なお、スマートフォン等の画面上に各入力項目に対するヘルプを 設置していますので、当操作手順を参照しなくてもスムーズに入 力が可能です。

e-Tax ソフト (SP版)により申請する方法

スマートフォンやタブレット端末を利用した申請の方法です。

※ e-Tax ソフト(SP 版)の SP とは【ŚmartPhone】の略称です。

e-Tax ソフトにより申請する方法

e-Tax ソフトによる一般的な申請の方法です。

e-Tax ソフト (WEB版)により申請する方法

猶予の申請等に対応した市販の会計ソフトをお使いの場合に可能 となる申請の方法です。

※ 対応する会計ソフトをお使いでない場合は、この方法で申請す ることはできません。

# 猶予の申請方法 e-Tax ソフト (SP版)

## 令和4年3月

## 国 税 庁

○ e-Tax に関する操作については、e-Tax ホームページに掲載されているマニュアル [\(https://www.e-tax.nta.go.jp/manual/index.htm\)](https://www.e-tax.nta.go.jp/manual/index.htm)を参照いただくか、e-Tax・作成 コーナーヘルプデスク(ナビダイヤル:0570-01-5901)へご連絡ください。

#### 〇 猶予の申請方法の概要

令和4年1月から、納税(換価)の猶予等の申請がマイナンバーカードを使って、 スマートフォン (e-Taxソフト (SP版)) からも作成・送信が可能となっています。

この操作マニュアルでは、e-Taxソフト(SP版)を利用した猶予申請方法や留意事 項について説明しています。

【納税(換価)の猶予申請(期間の延長を含む)】で作成可能な手続

- ・納税の猶予の申請(災害、盗難等の事実に基づきその国税を一時に納付すること ができないと認められるとき)
- ・納税の猶予の申請(課税の遅延等に係る国税を一時に納付することができないと き)
- ・納税の猶予の申請(被災者の納期限未到来の国税に係る納税の猶予期間内に災害 を受けたことにより猶予した金額の納付ができないとき)
- ・納税の猶予期間の延長の申請
- ・換価の猶予の申請
- ・換価の猶予期間の延長の申請

#### 初めてご利用になる方へ

e-Tax ソフト (SP版) を初めてご利用になる場合は、事前に e-Tax ホームページ に 掲 載 さ れ て い る 「 e - T a x ソ フ ト ( S P 版 ) 操 作 マ ニ ュ ア ル (<https://www.e-tax.nta.go.jp/manual/index.htm>)」をご確認の上、利用者情報の登 録を行ってください。

なお、e-Tax ソフト (SP版)で納税の猶予等の申請を送信する場合には、マイナ ンバーカードによる電子署名の付与が必要になります。 マイナンバーカード **TE** at **one** 

※ 法人で代表者のマイナンバーカード以外の電子 証明書をご利用の場合は、e-Tax ソフト(SP 版) で納税の猶予等の申請を行うことはできません。 この場合は、パソコンで e-Tax ソフトをダウンロ

ードしてご利用ください。

モバイル

#### ~ e-Tax ソフト (SP版) ログイン後の作成・送信の流れ ~

猶予を受けようとする金額(未確定の延滞税は含みません。)によって、添付書類 の内容が変わります。また、作成した添付書類の内容を申請書に転記する項目もある ことから、この操作マニュアルでは以下の手順で説明します。

なお、各申請の詳細については、国税庁ホームページに掲載されている「猶予の申 請の手引 (<https://www.nta.go.jp/publication/pamph/sonota/yuyo-tebiki/index.htm>) | をご参照ください。

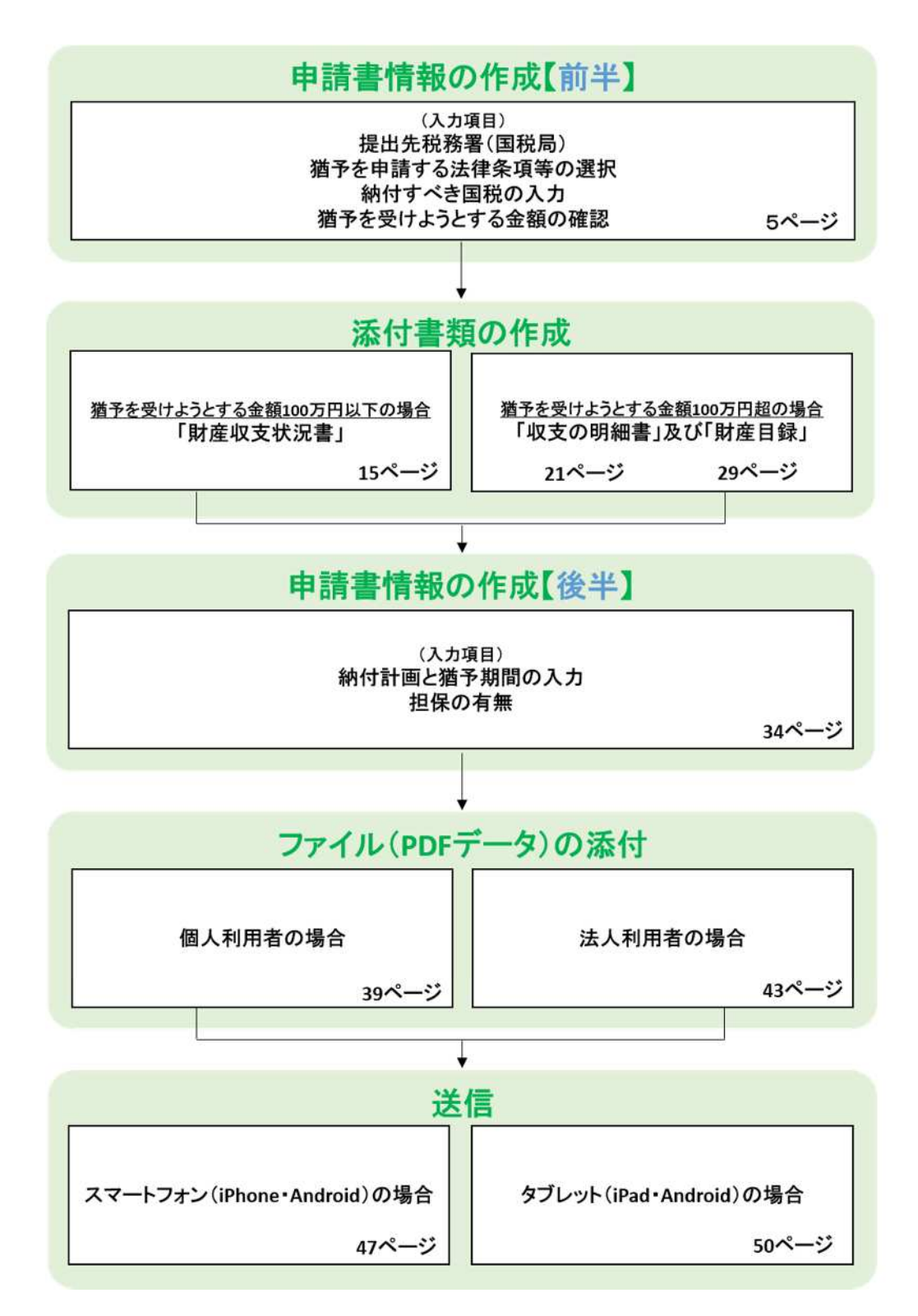

## 〇申請書情報の作成【前半】

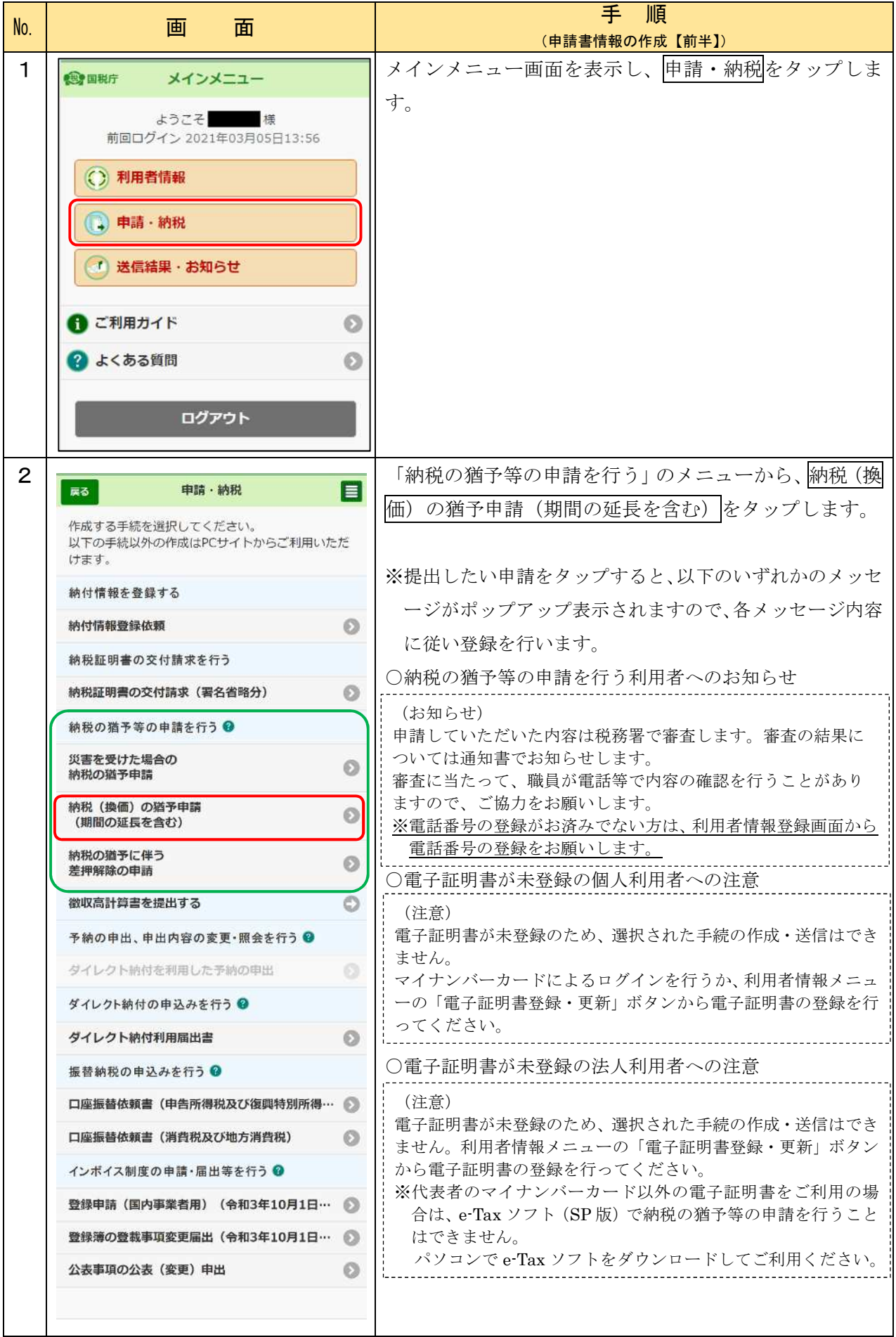

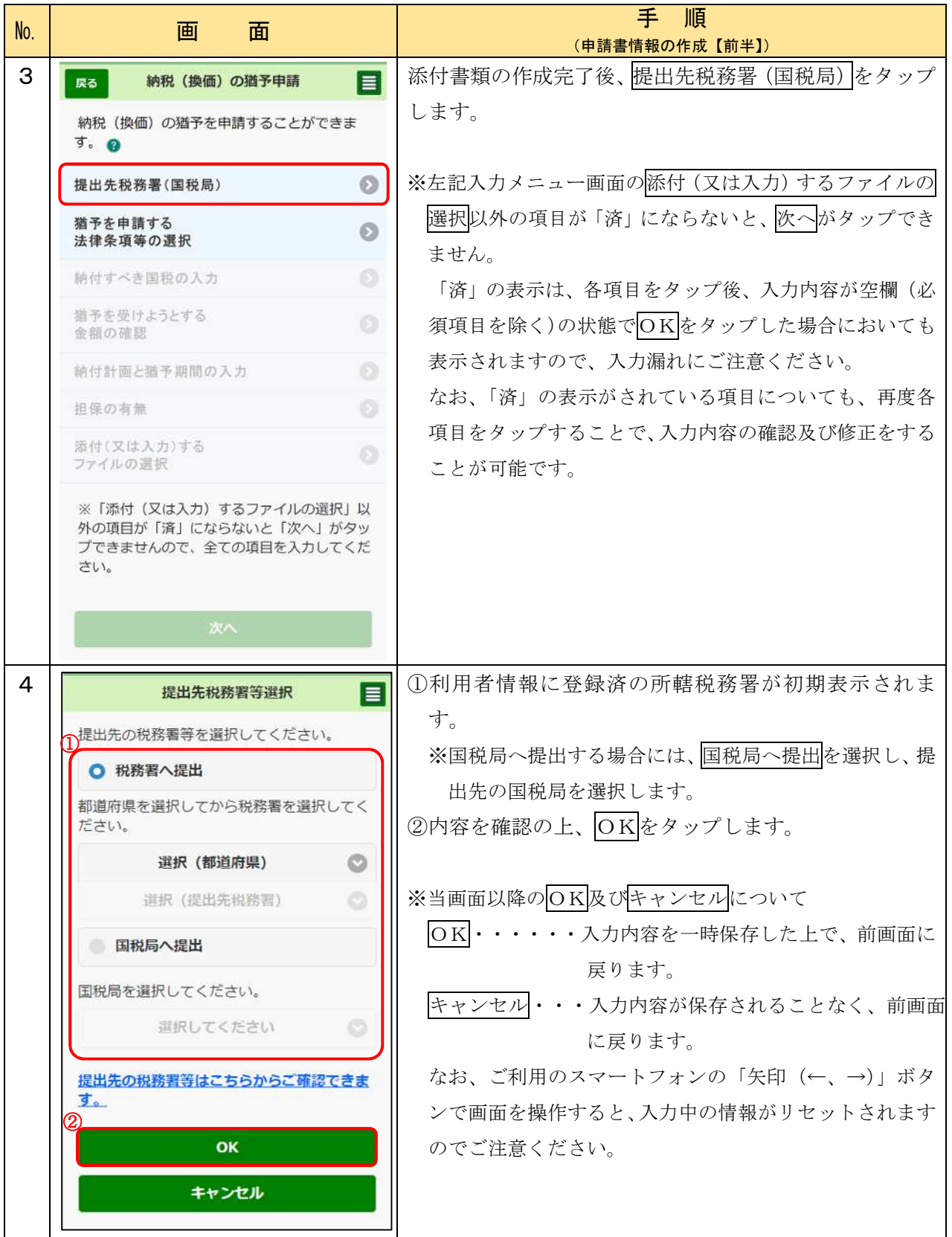

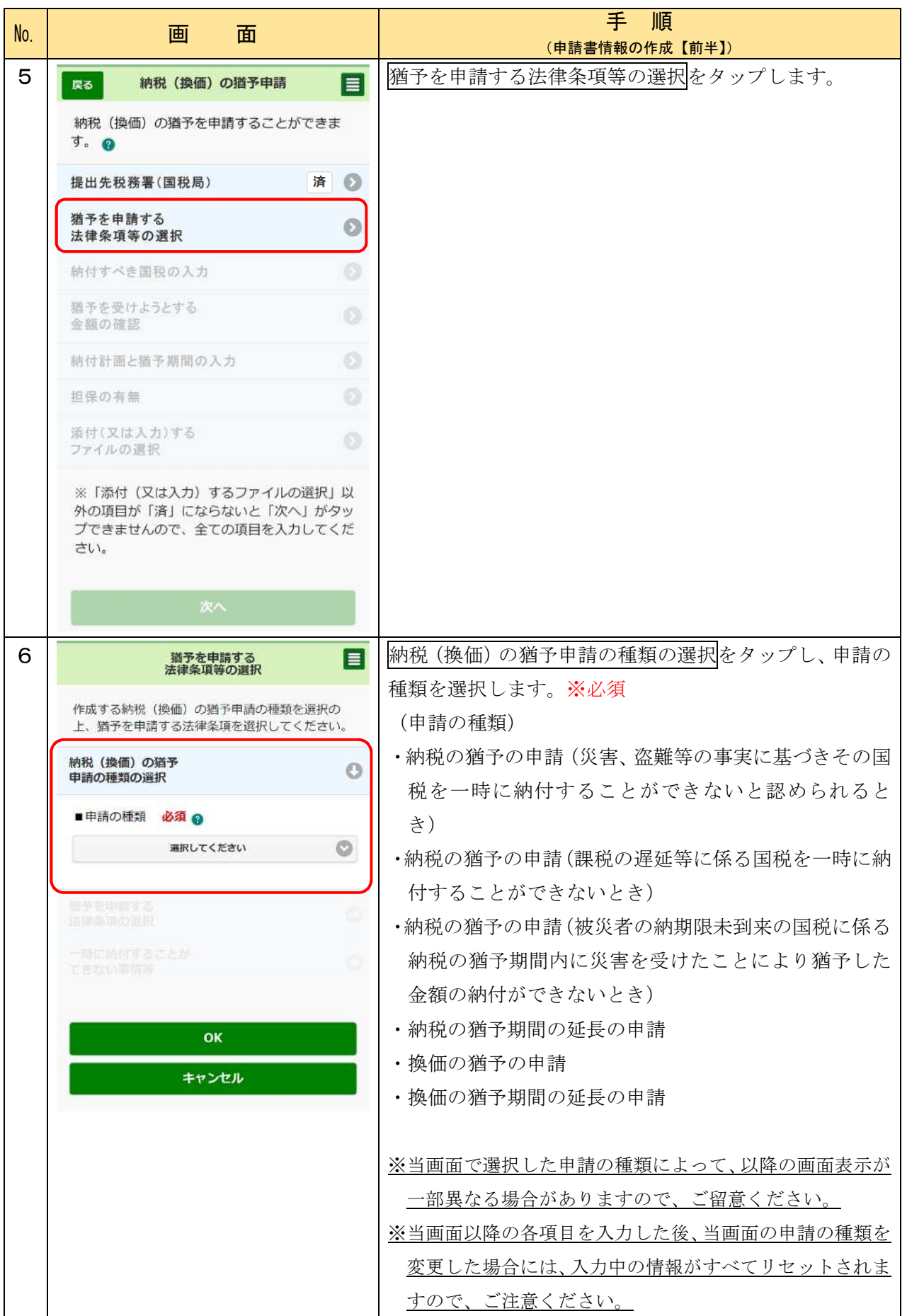

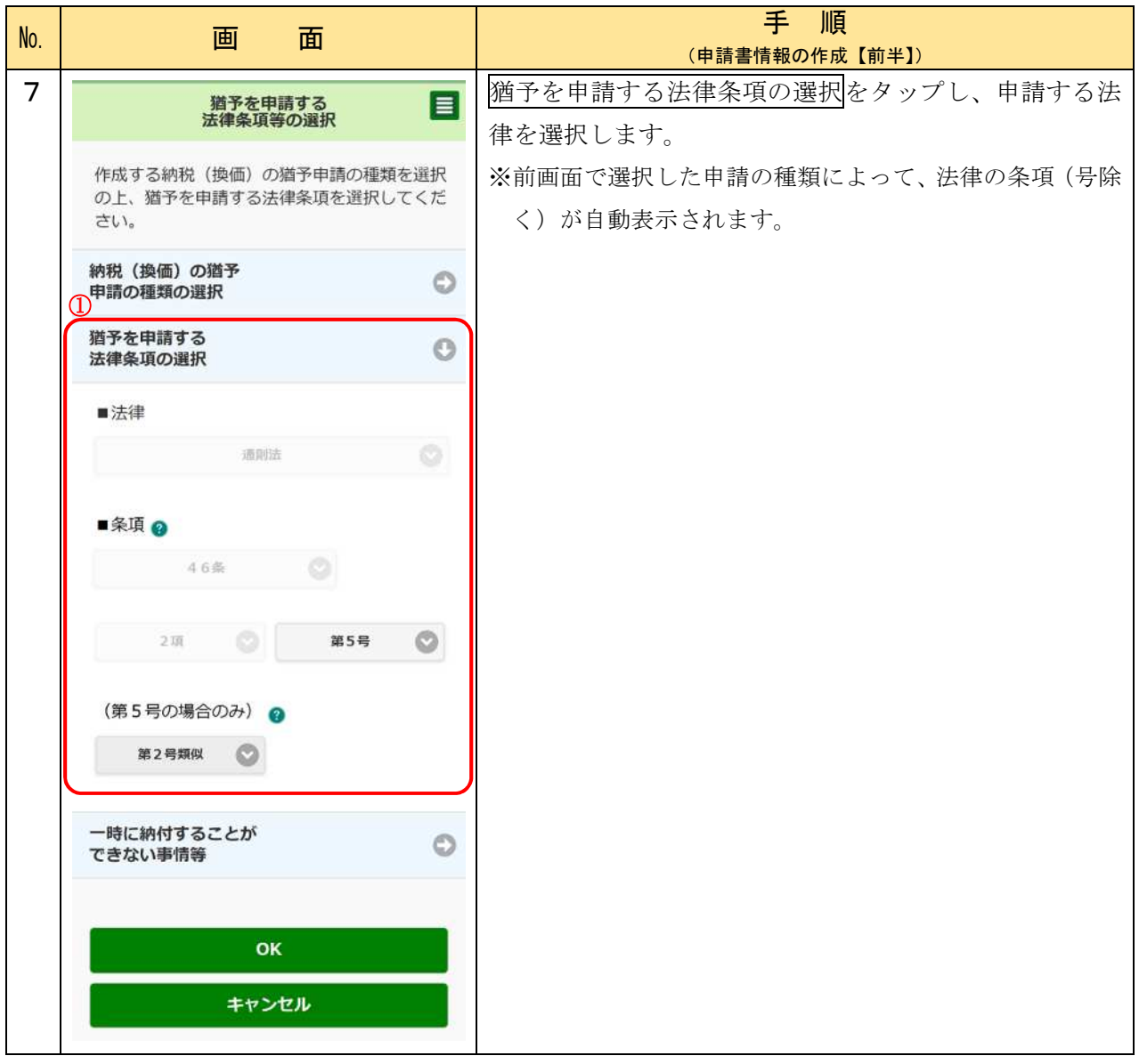

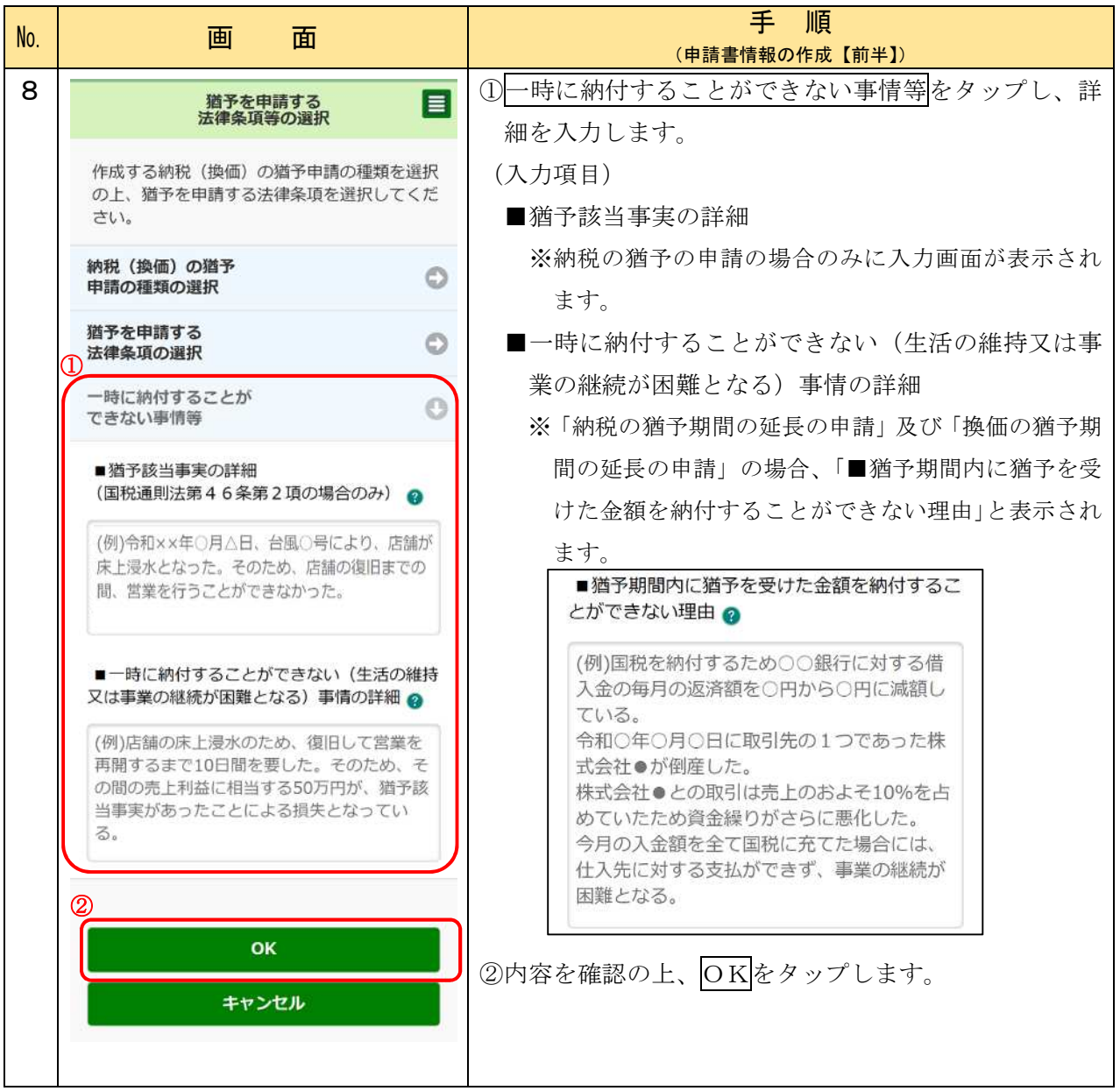

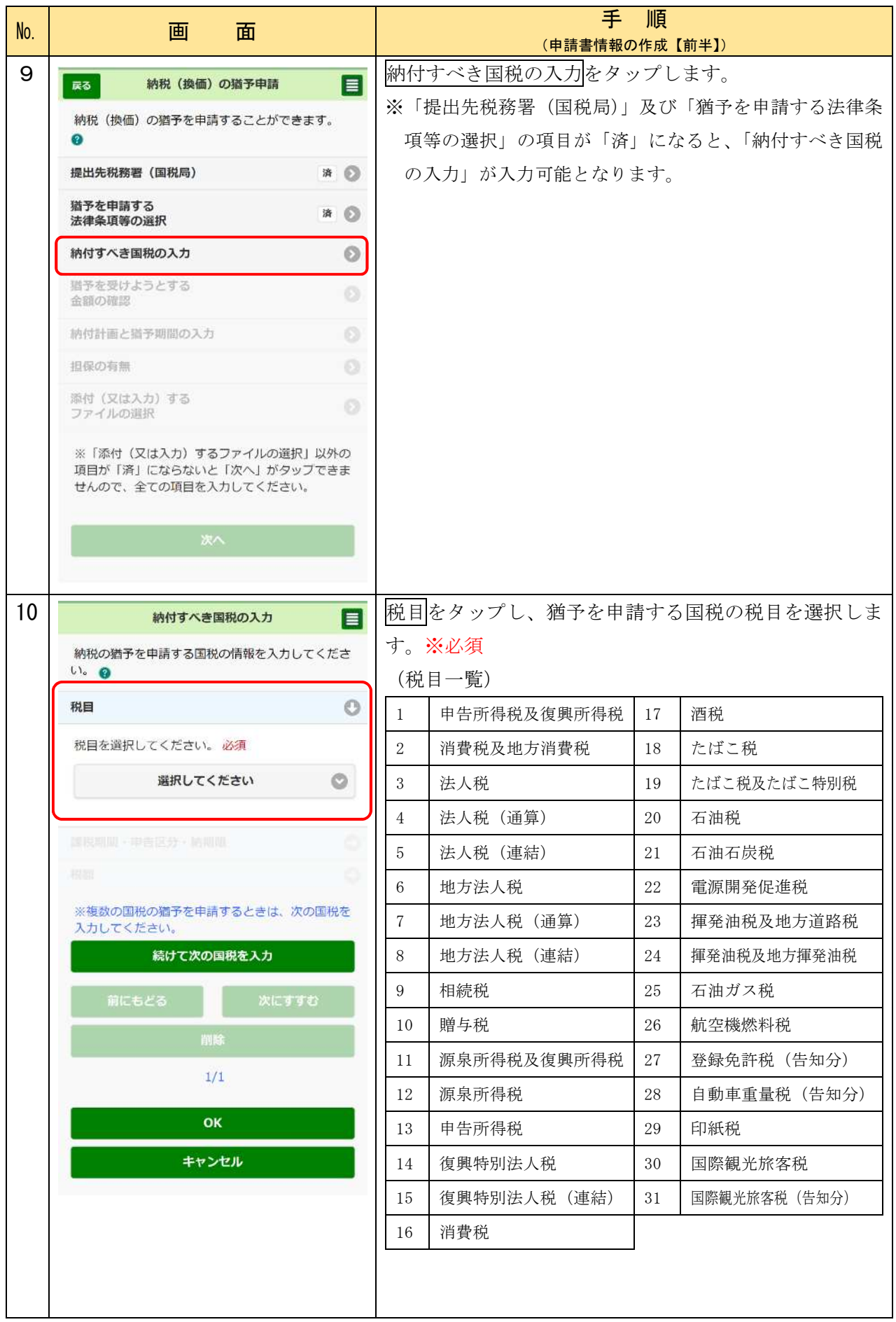

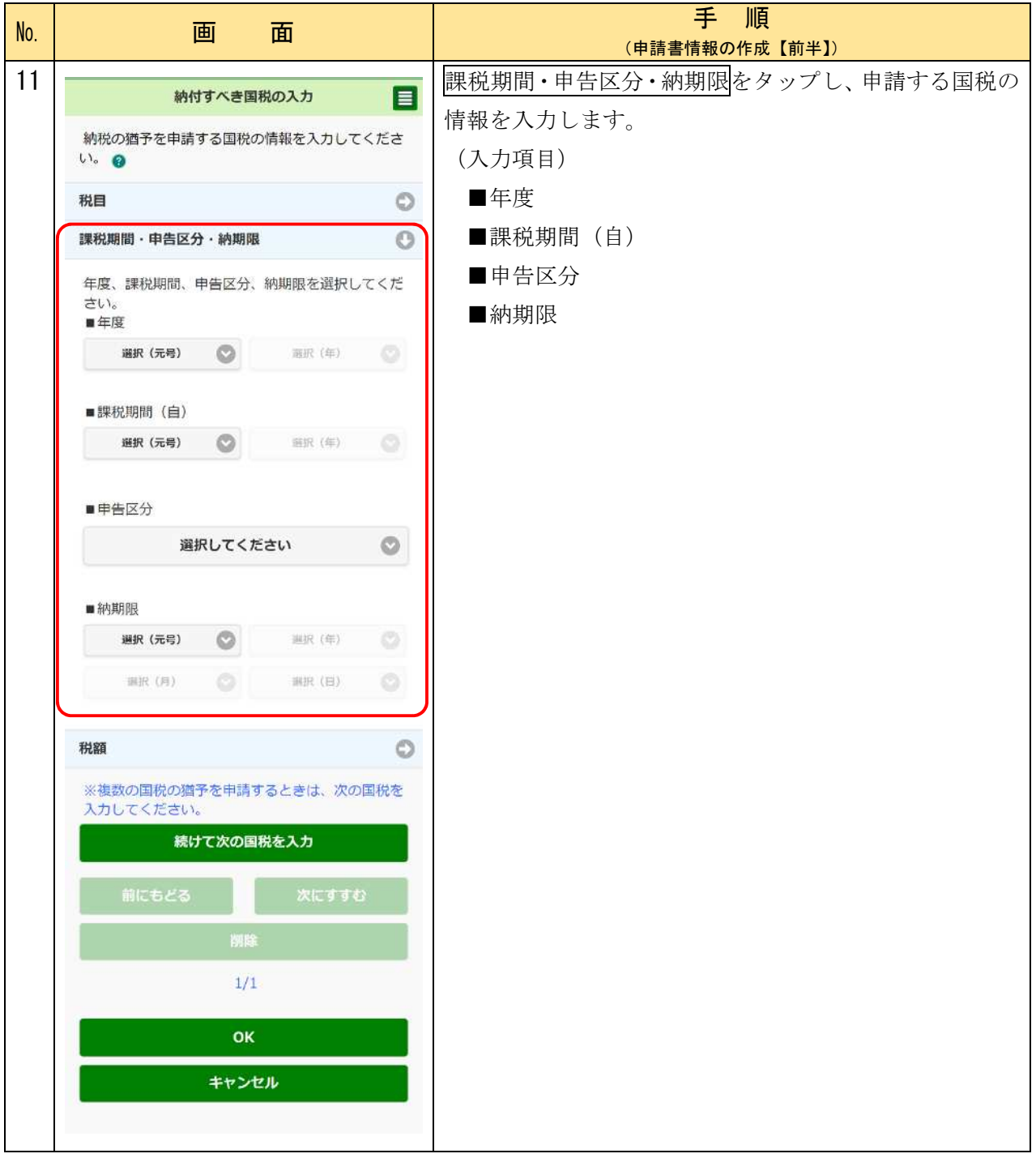

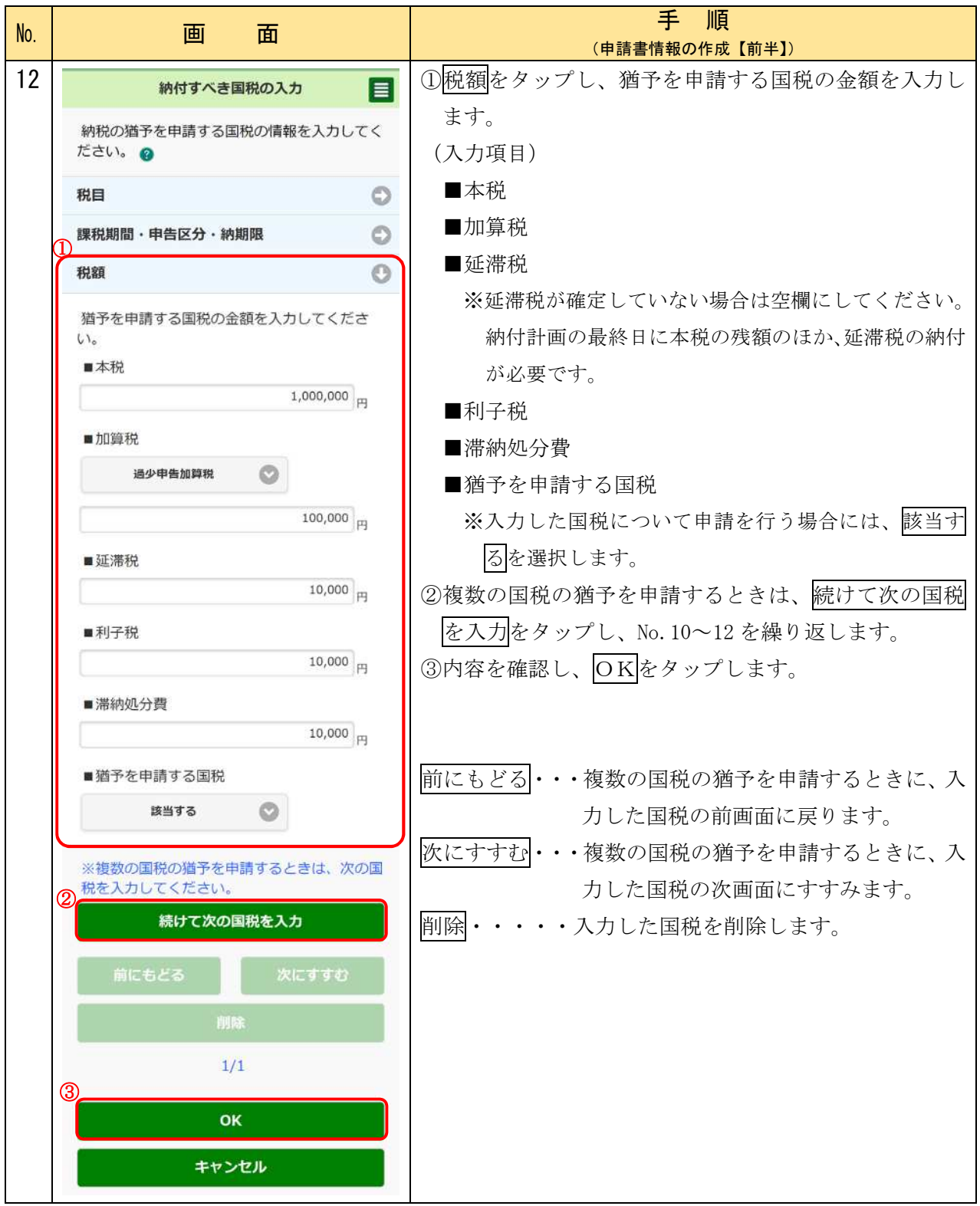

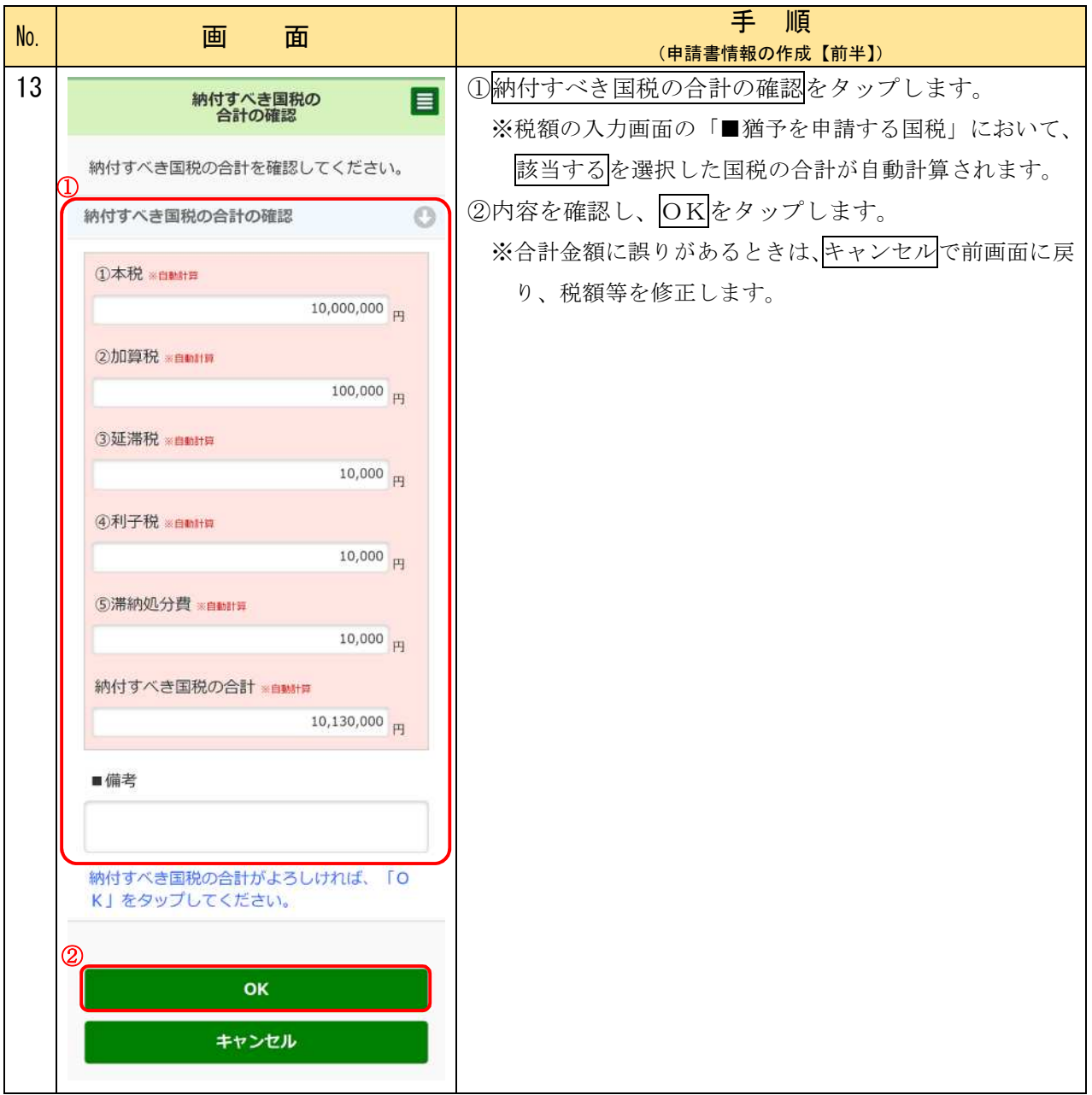

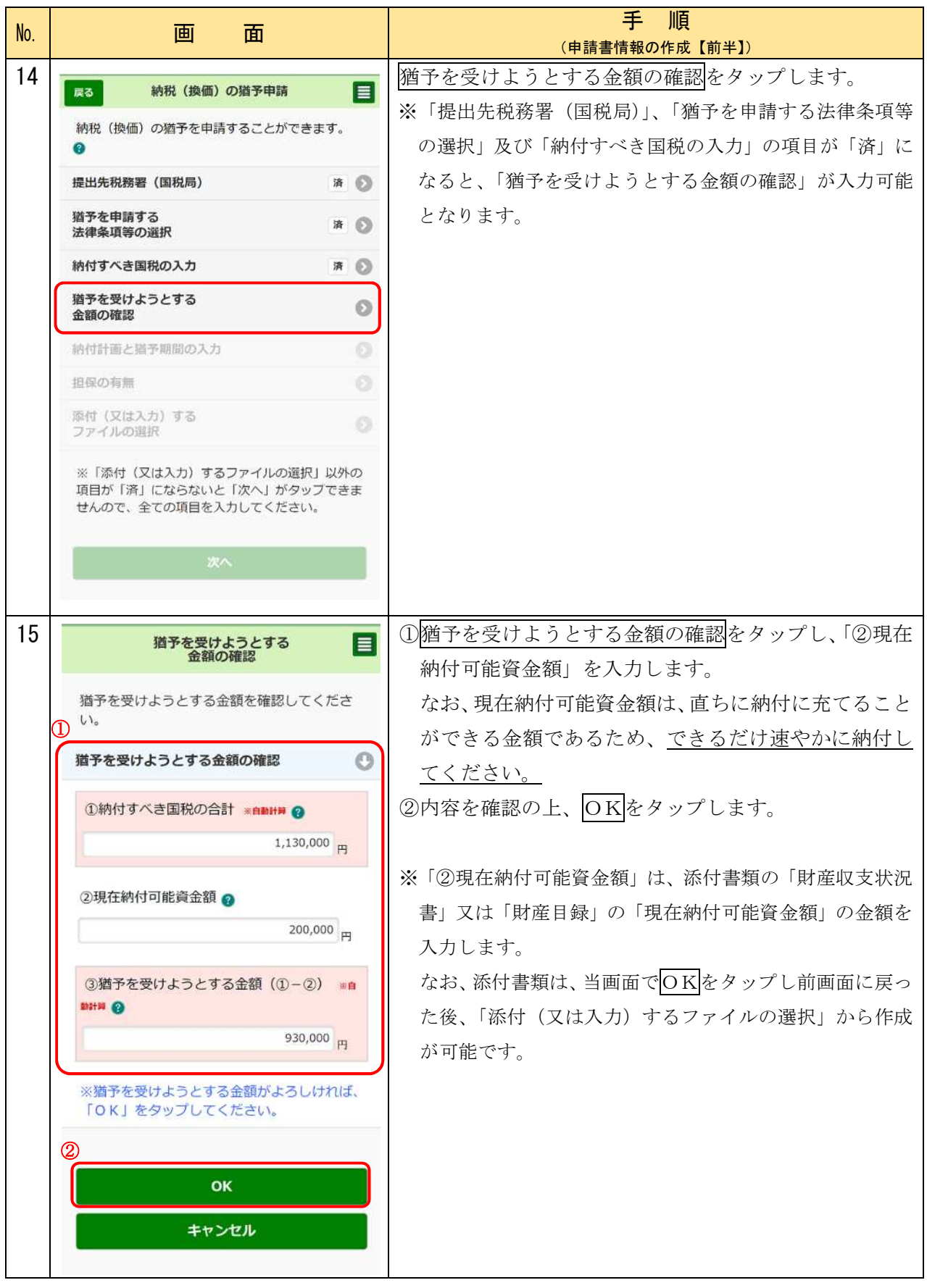

#### 〇添付書類の作成 猶予を受けようとする金額 100 万円以下(財産収支状況書)

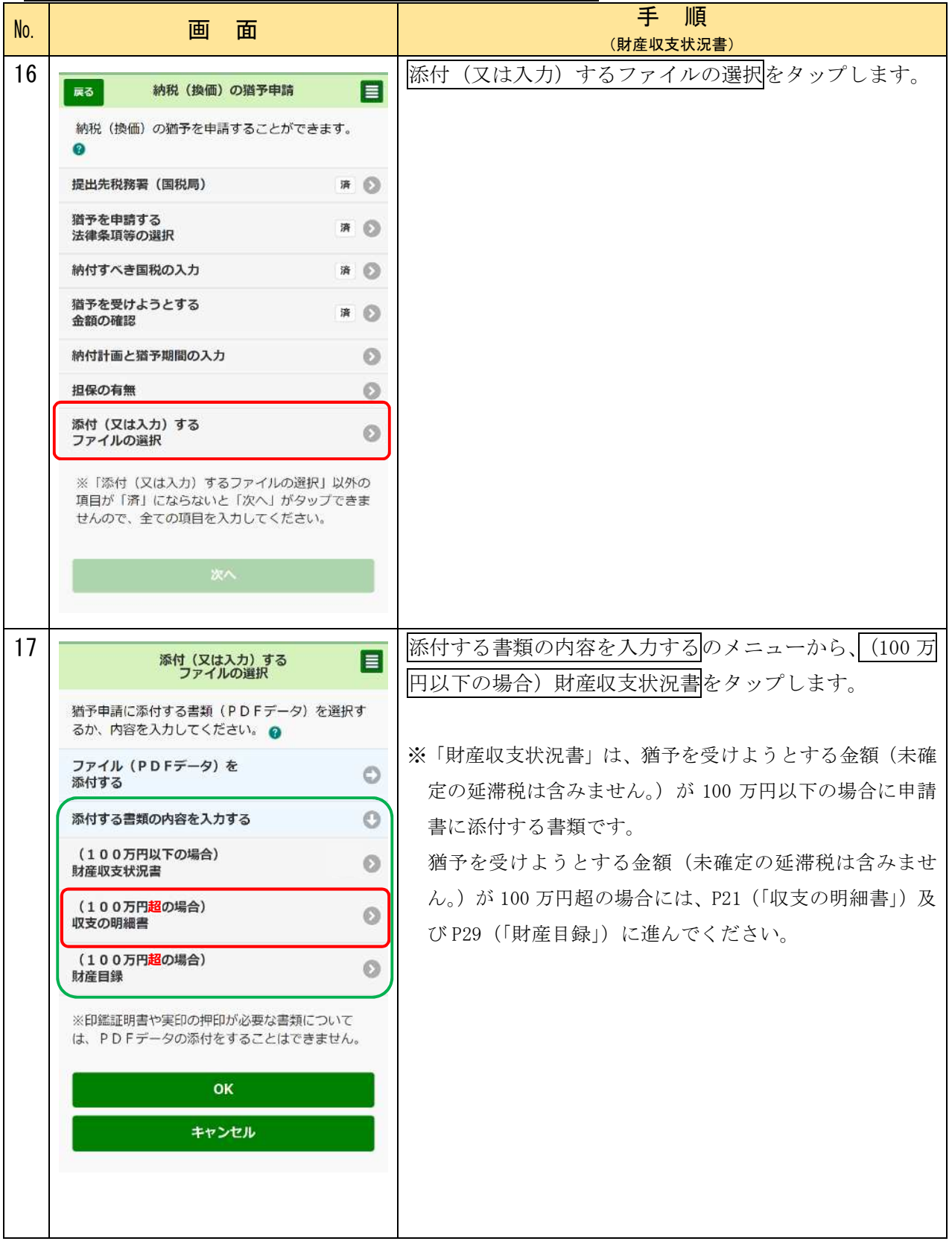

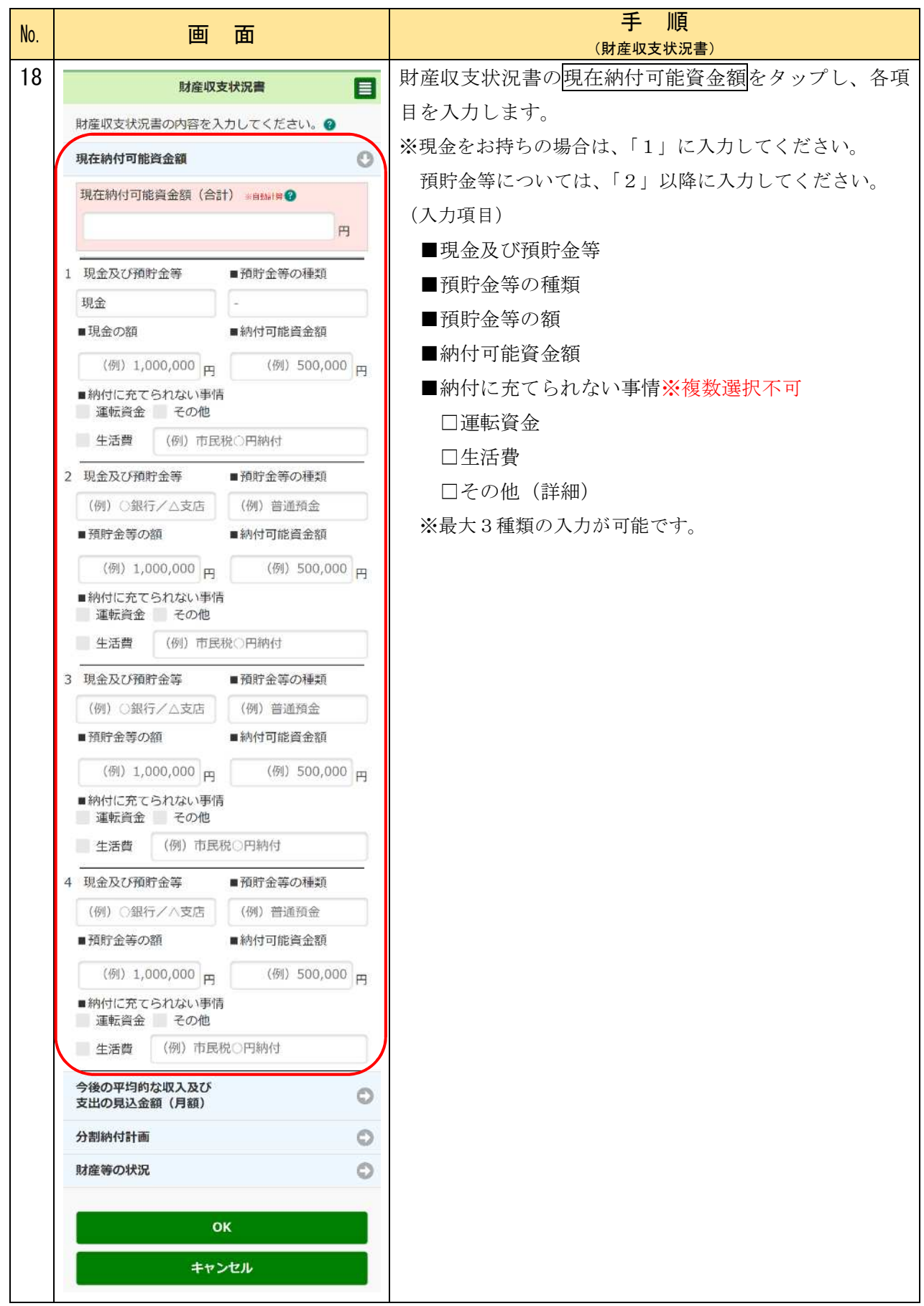

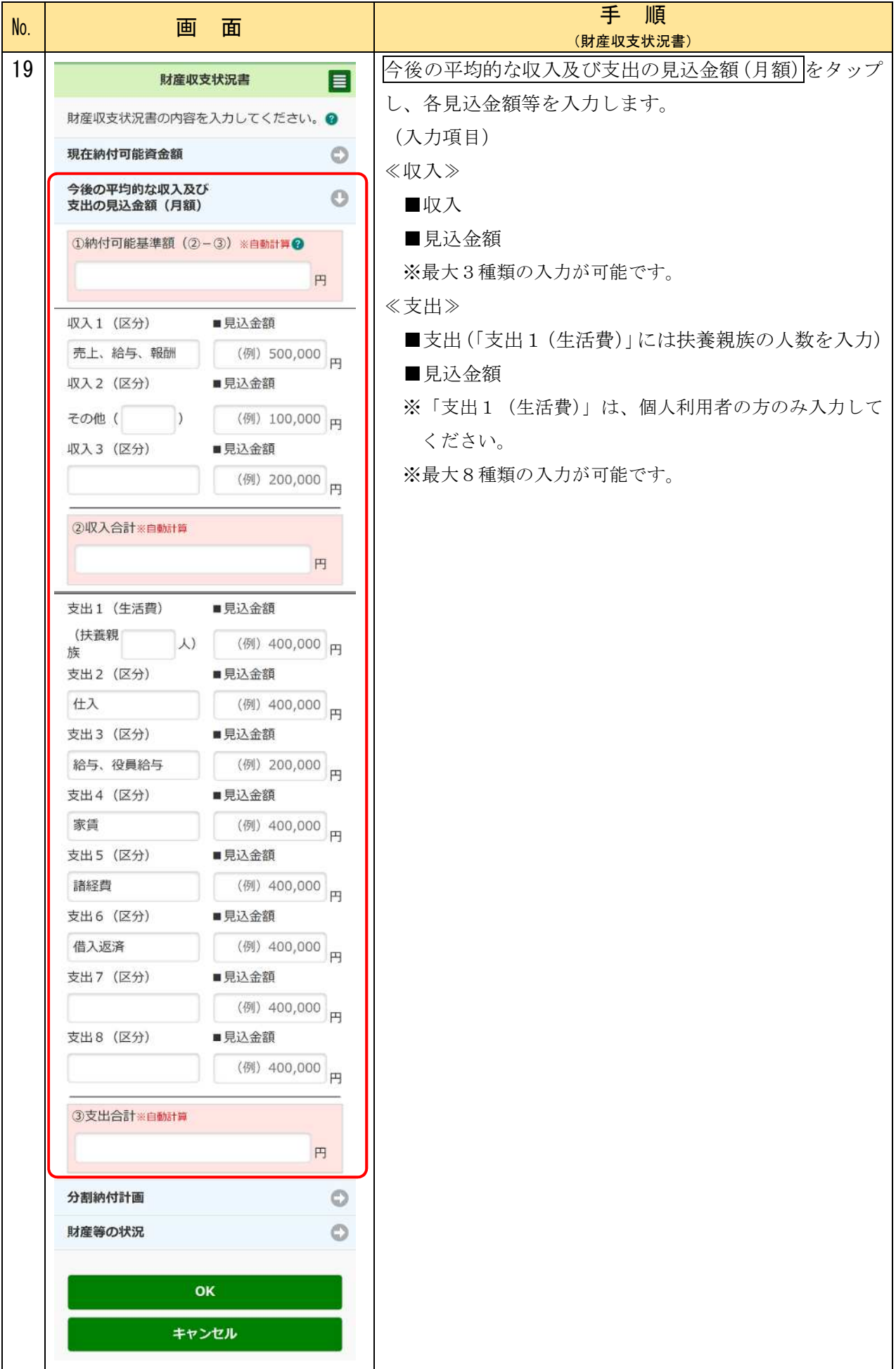

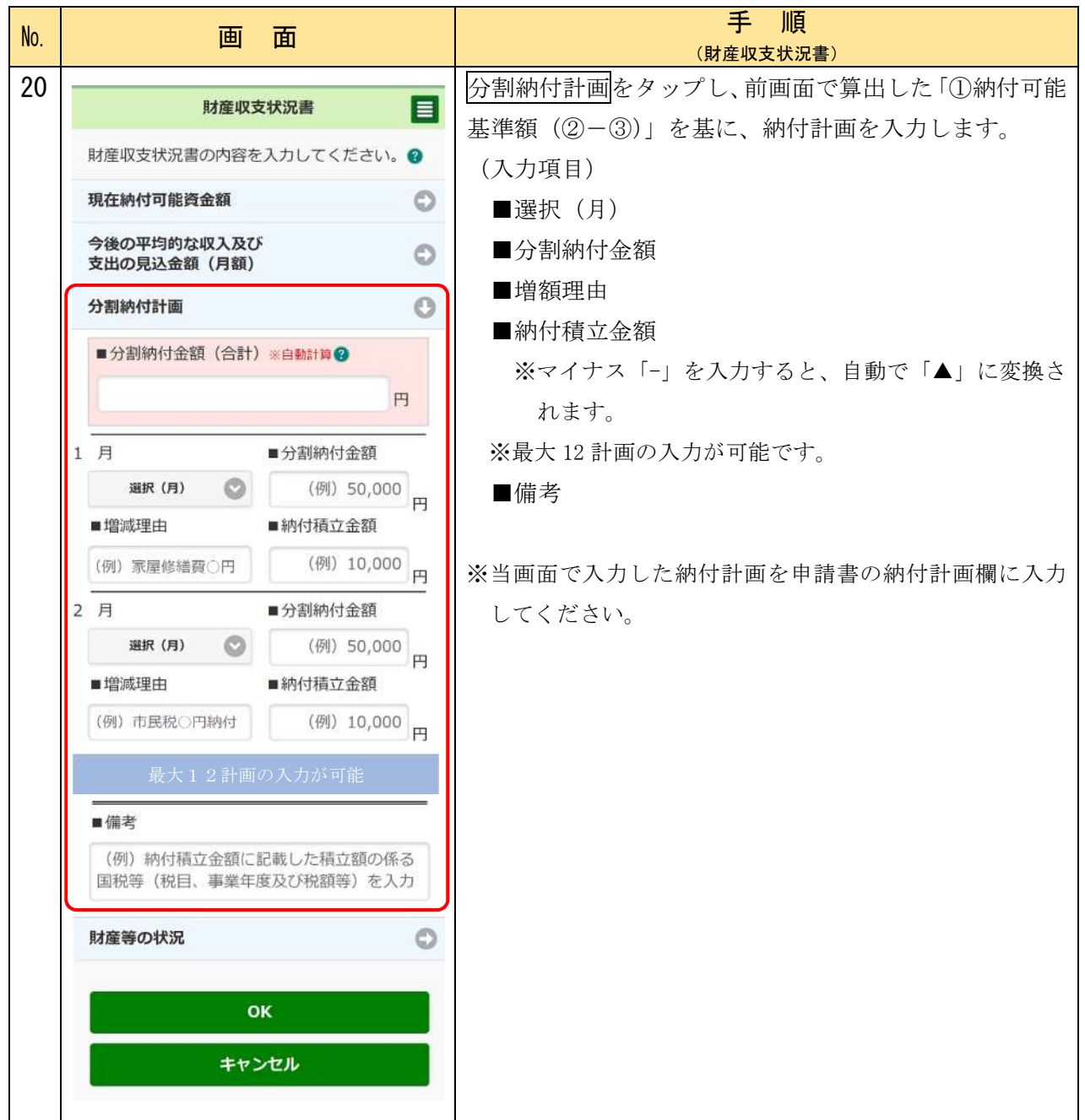

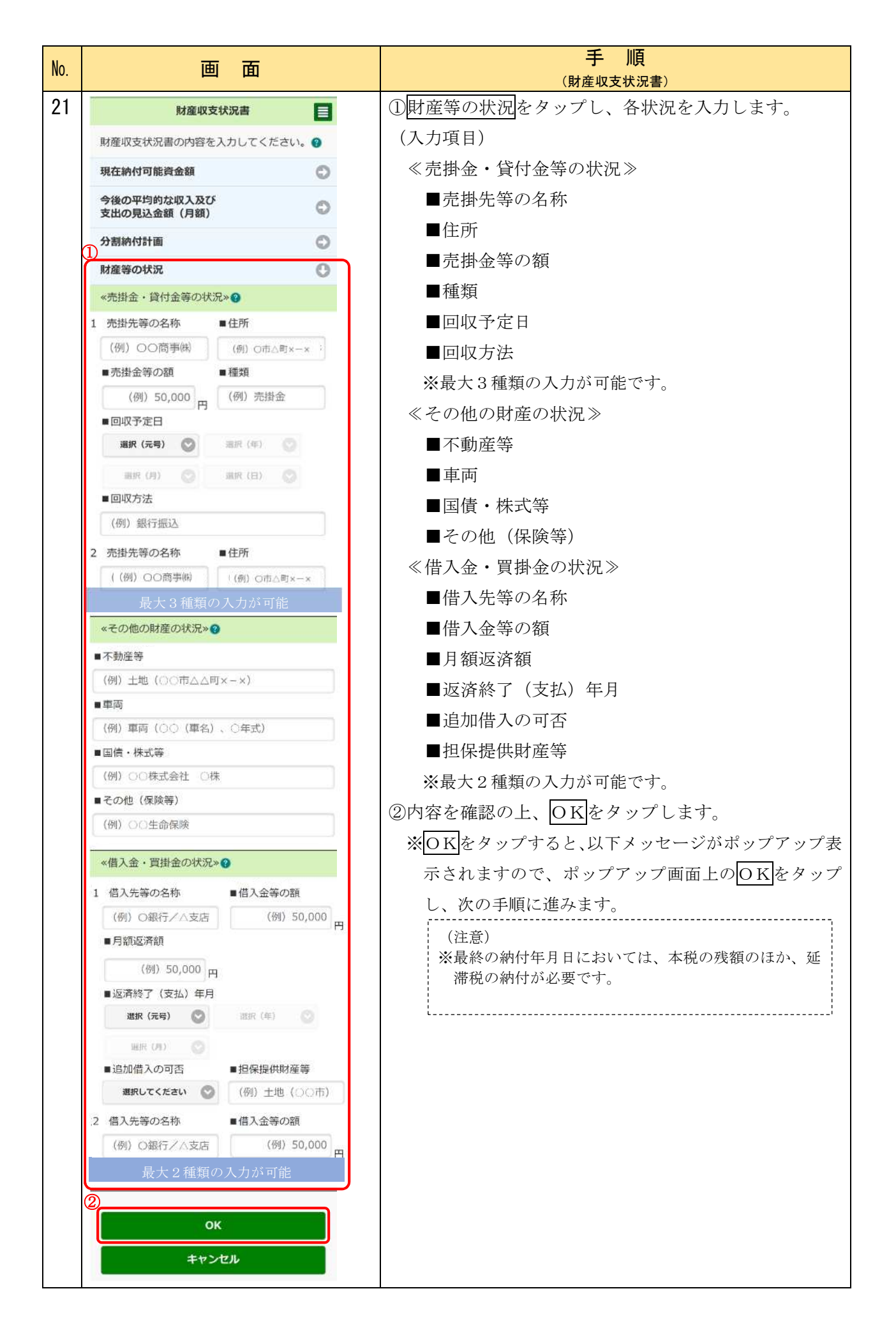

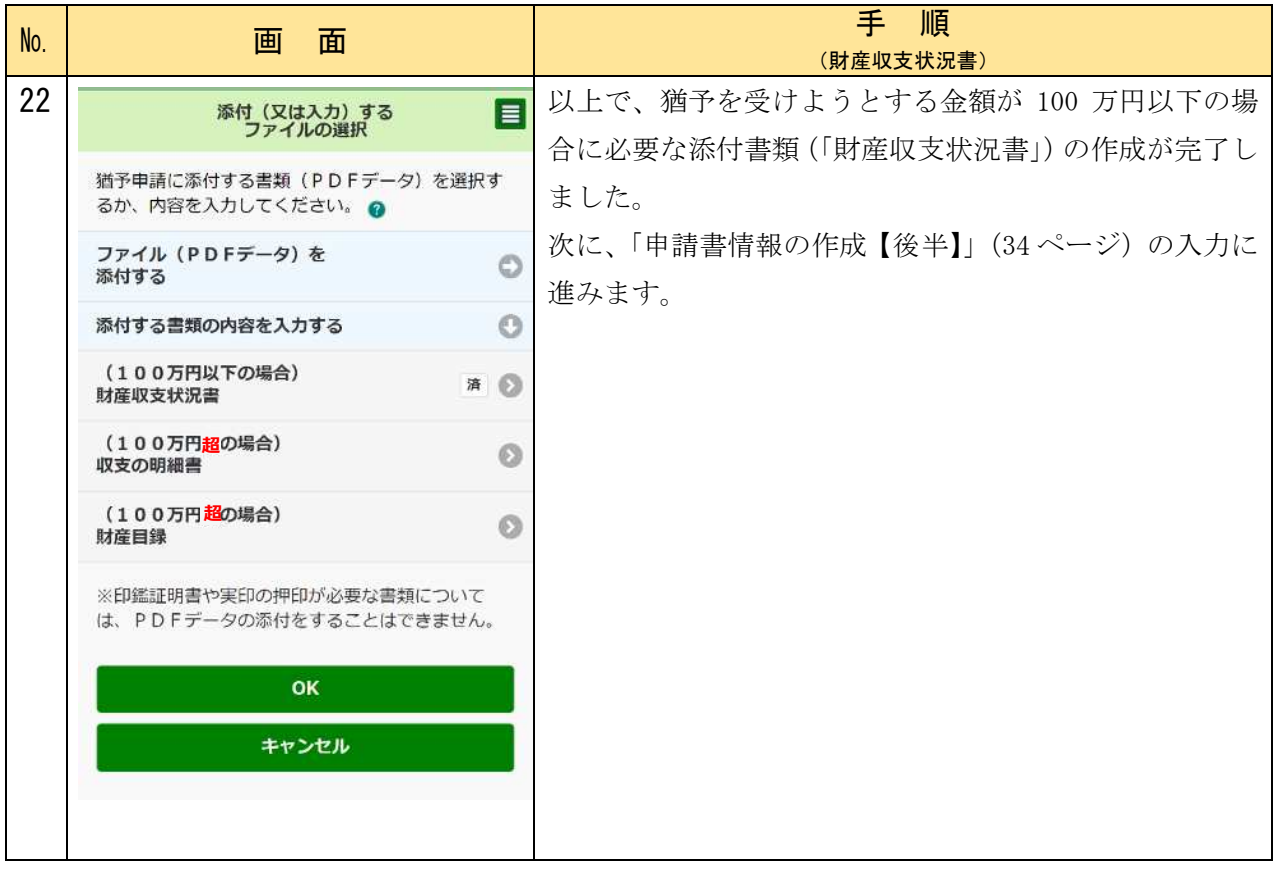

### 〇添付書類の作成 猶予を受けようとする金額 100 万円超(収支の明細書)

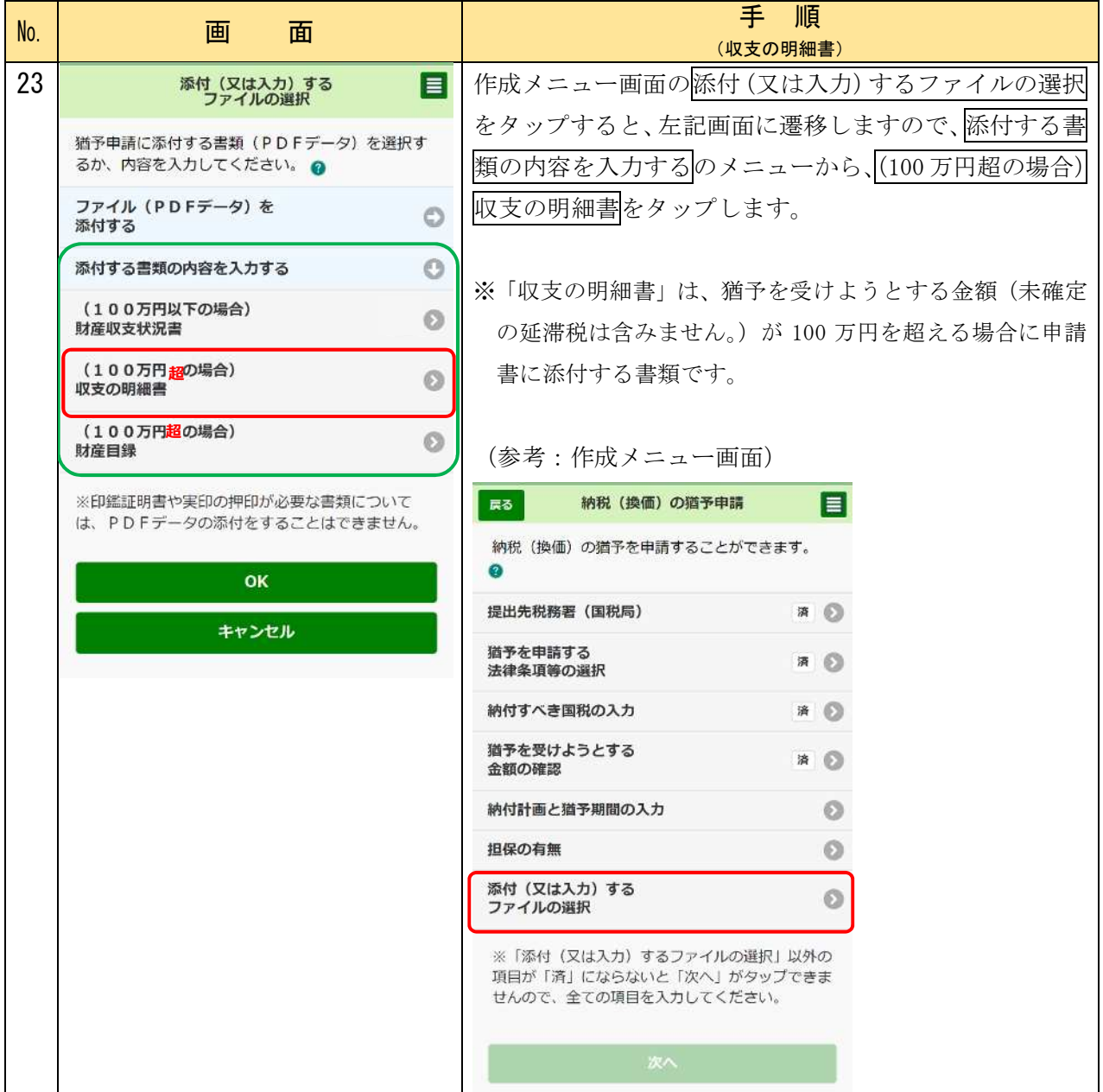

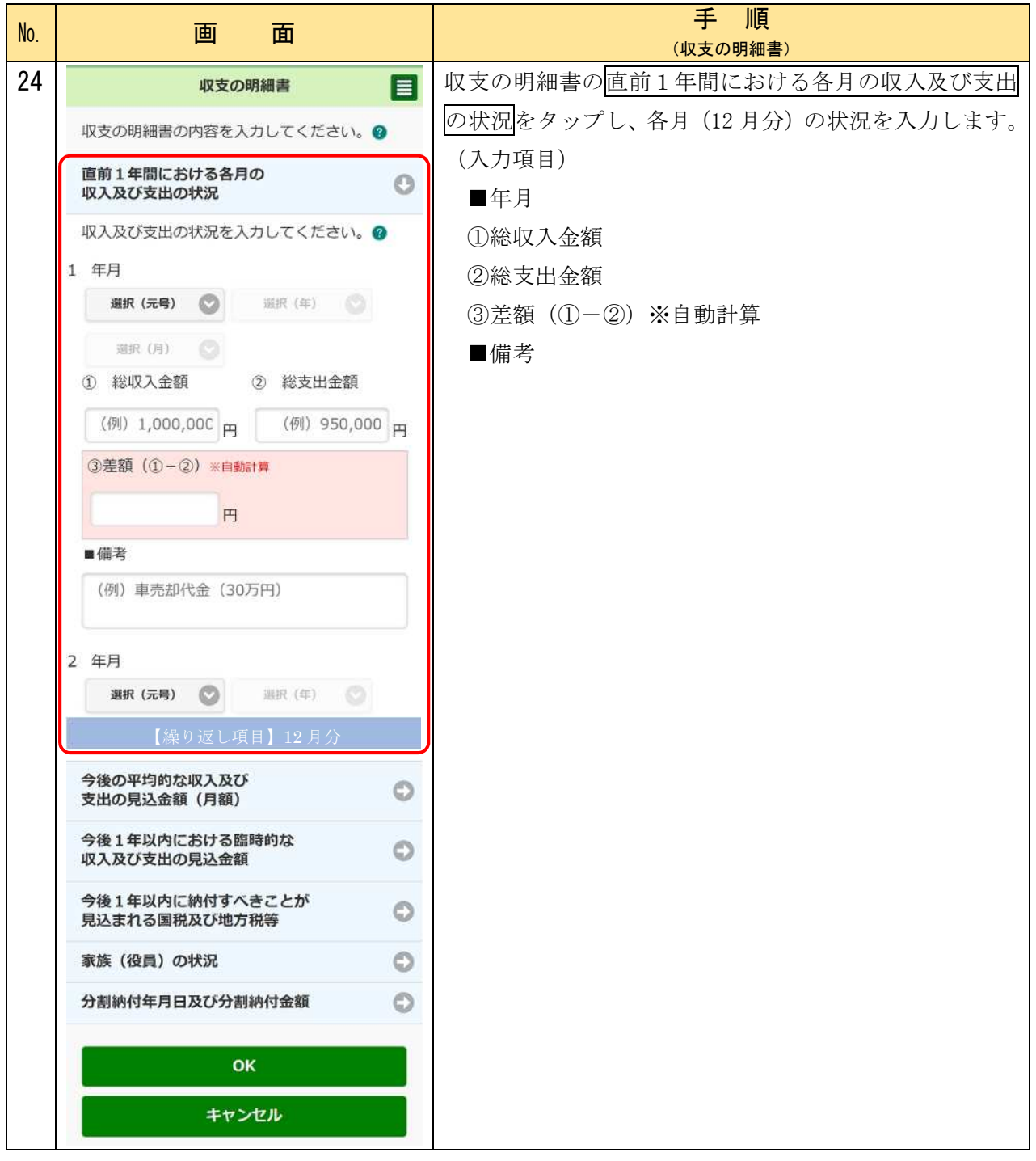

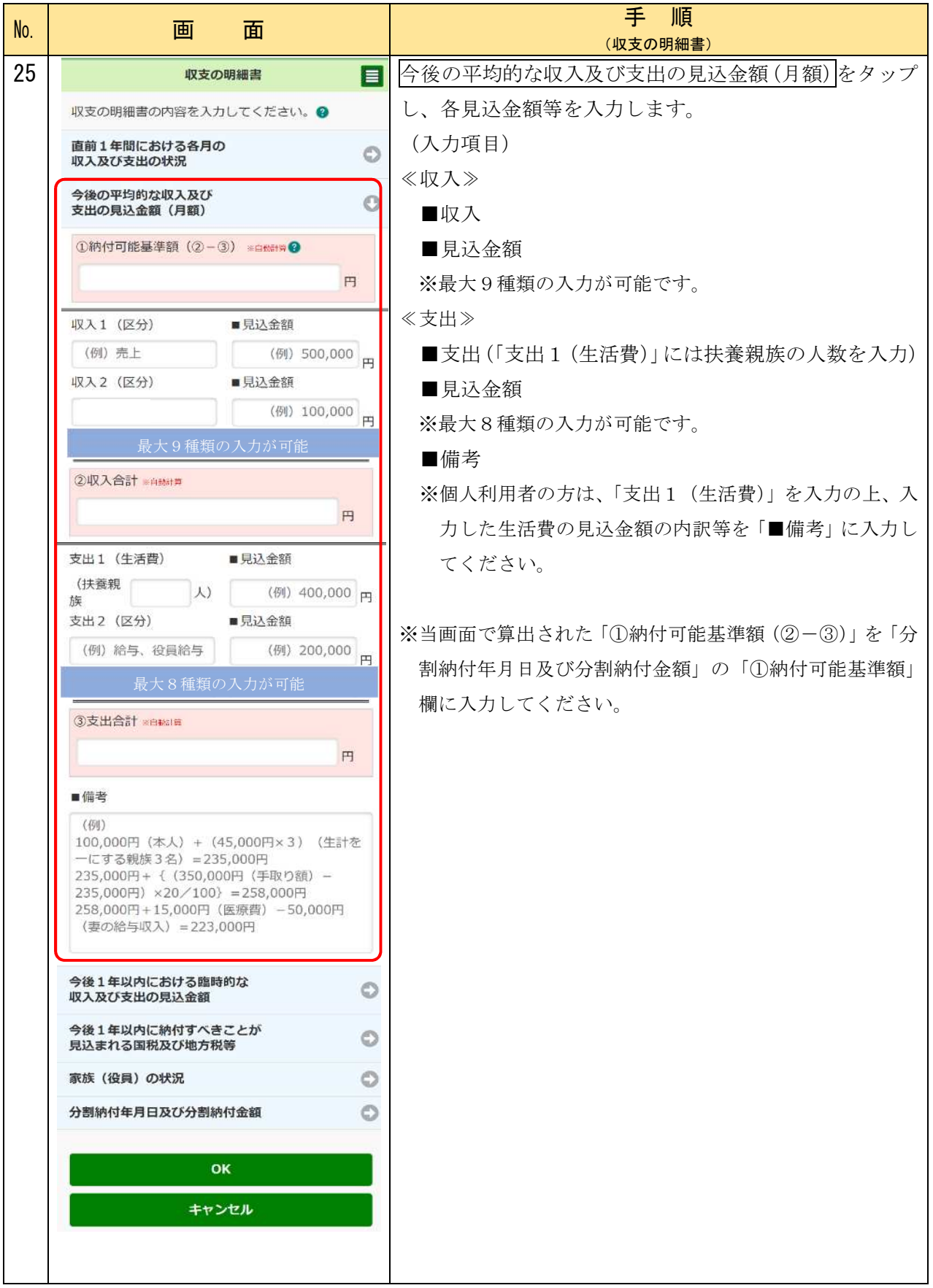

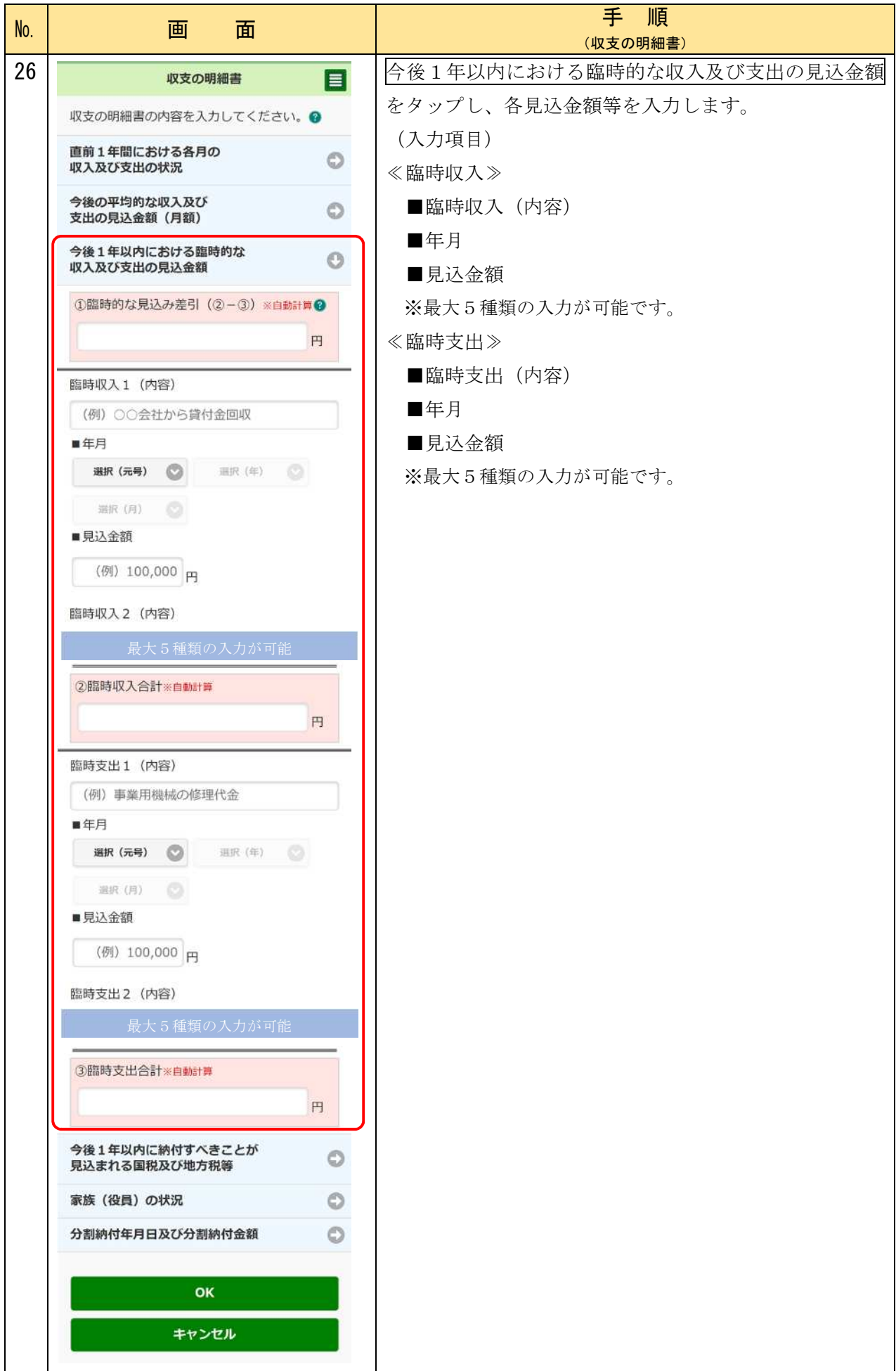

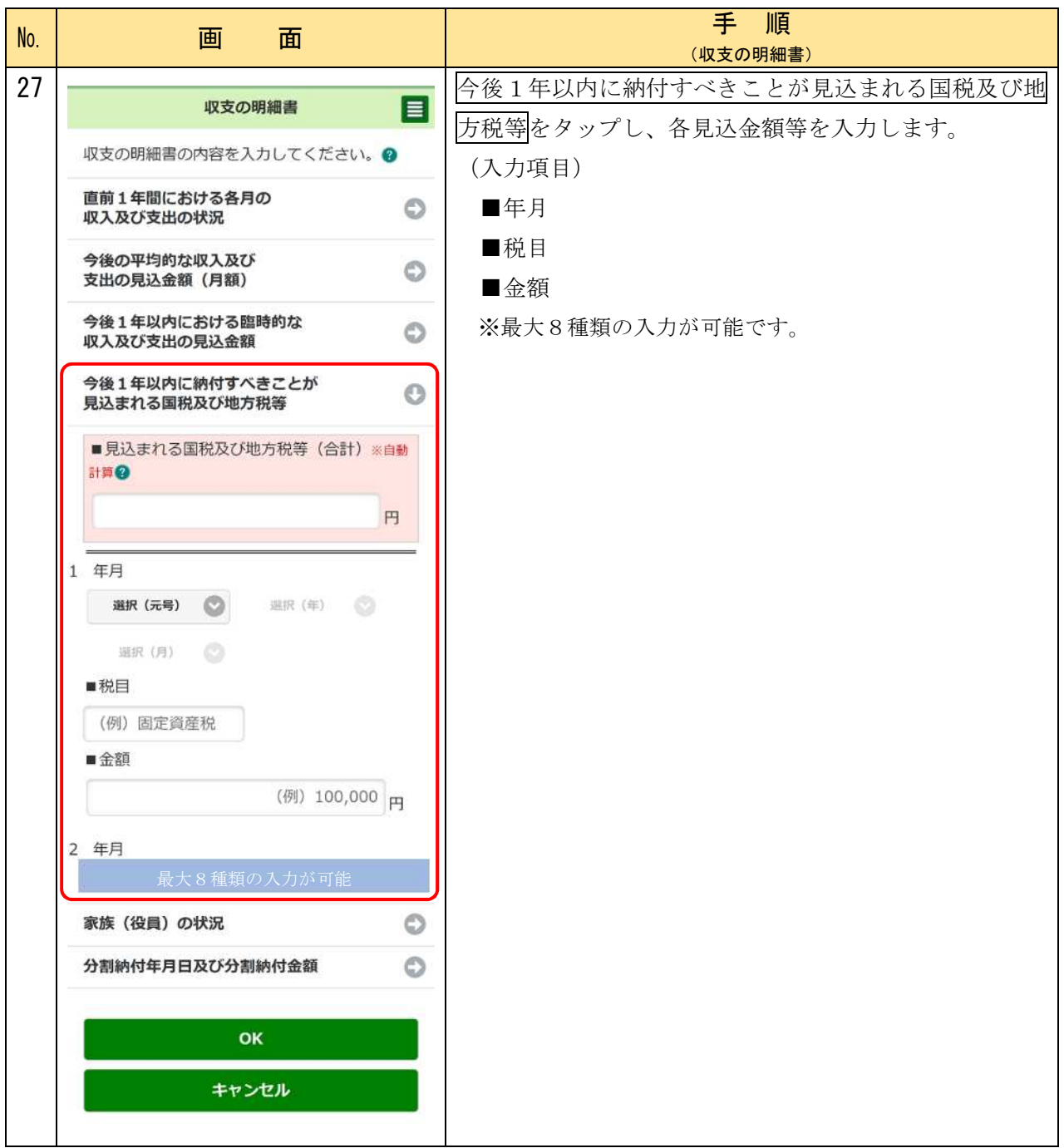

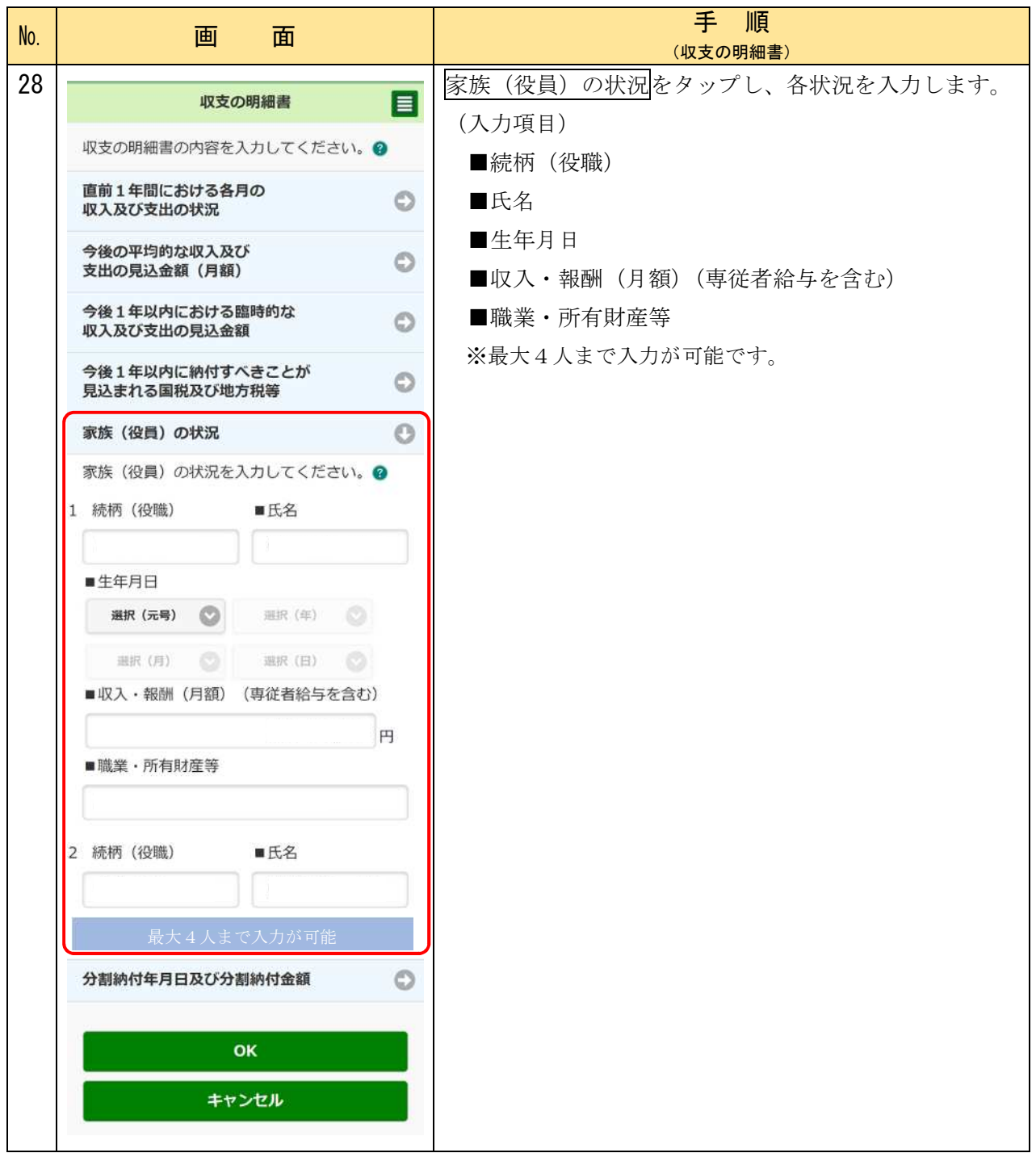

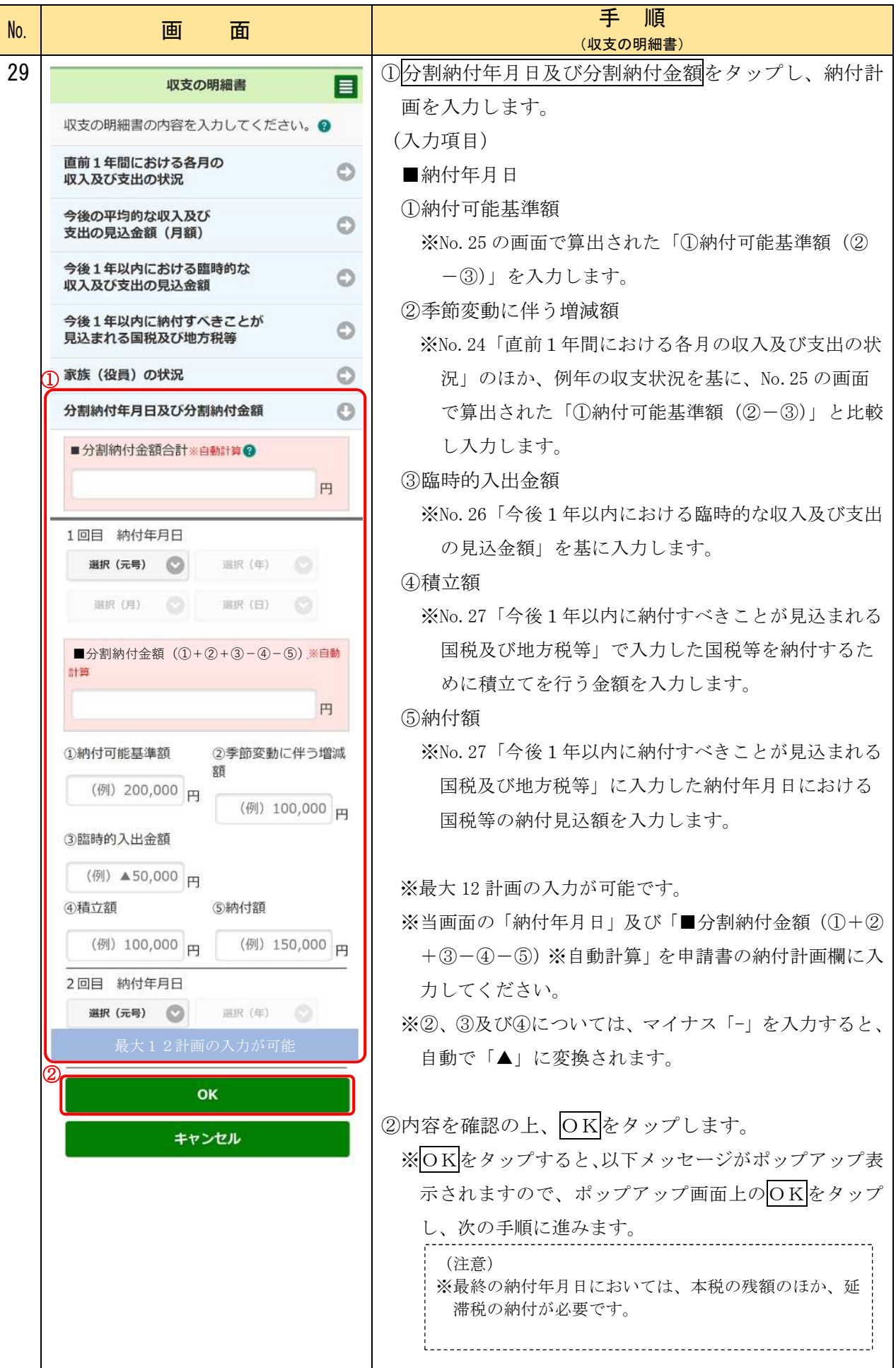

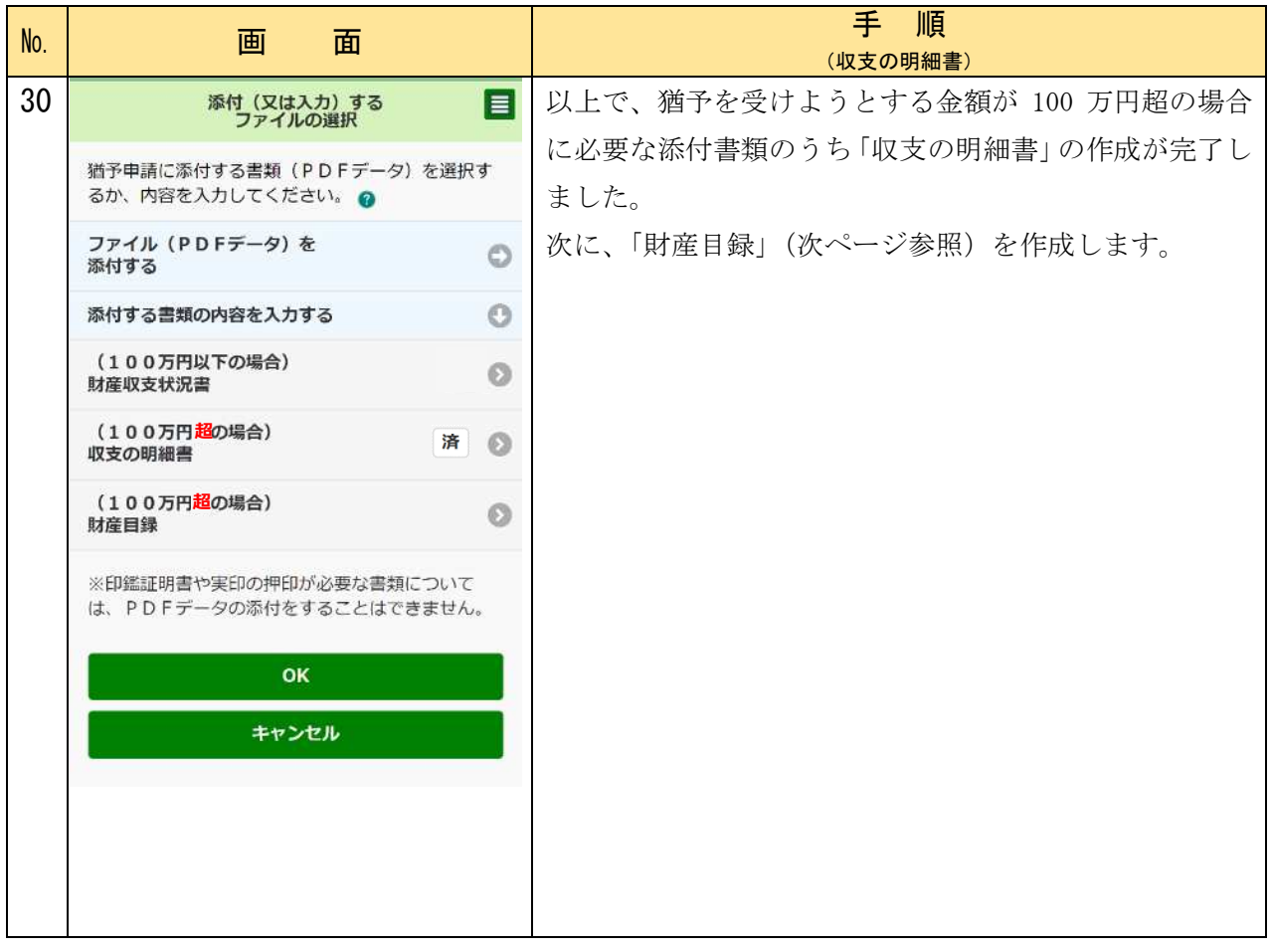

### 〇添付書類の作成 猶予を受けようとする金額 100 万円超(財産目録)

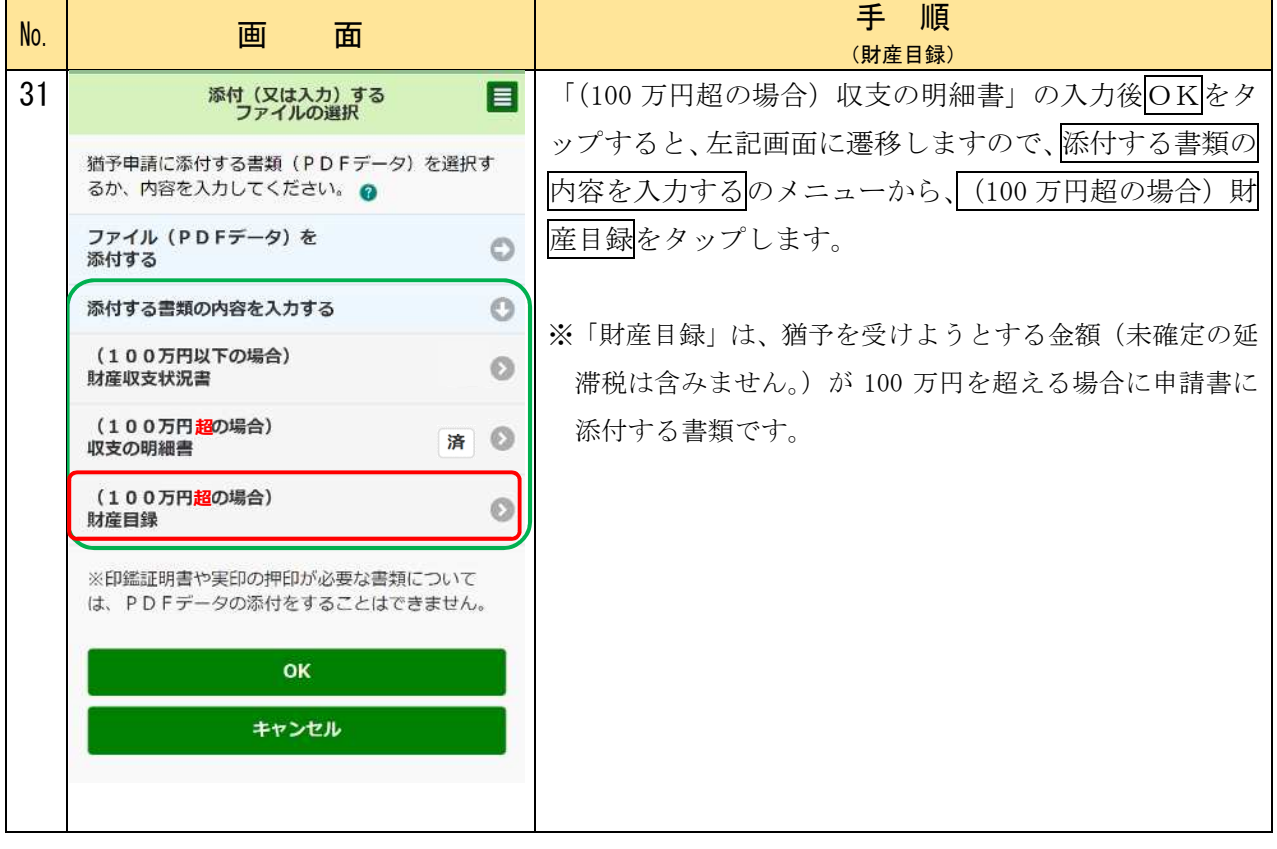

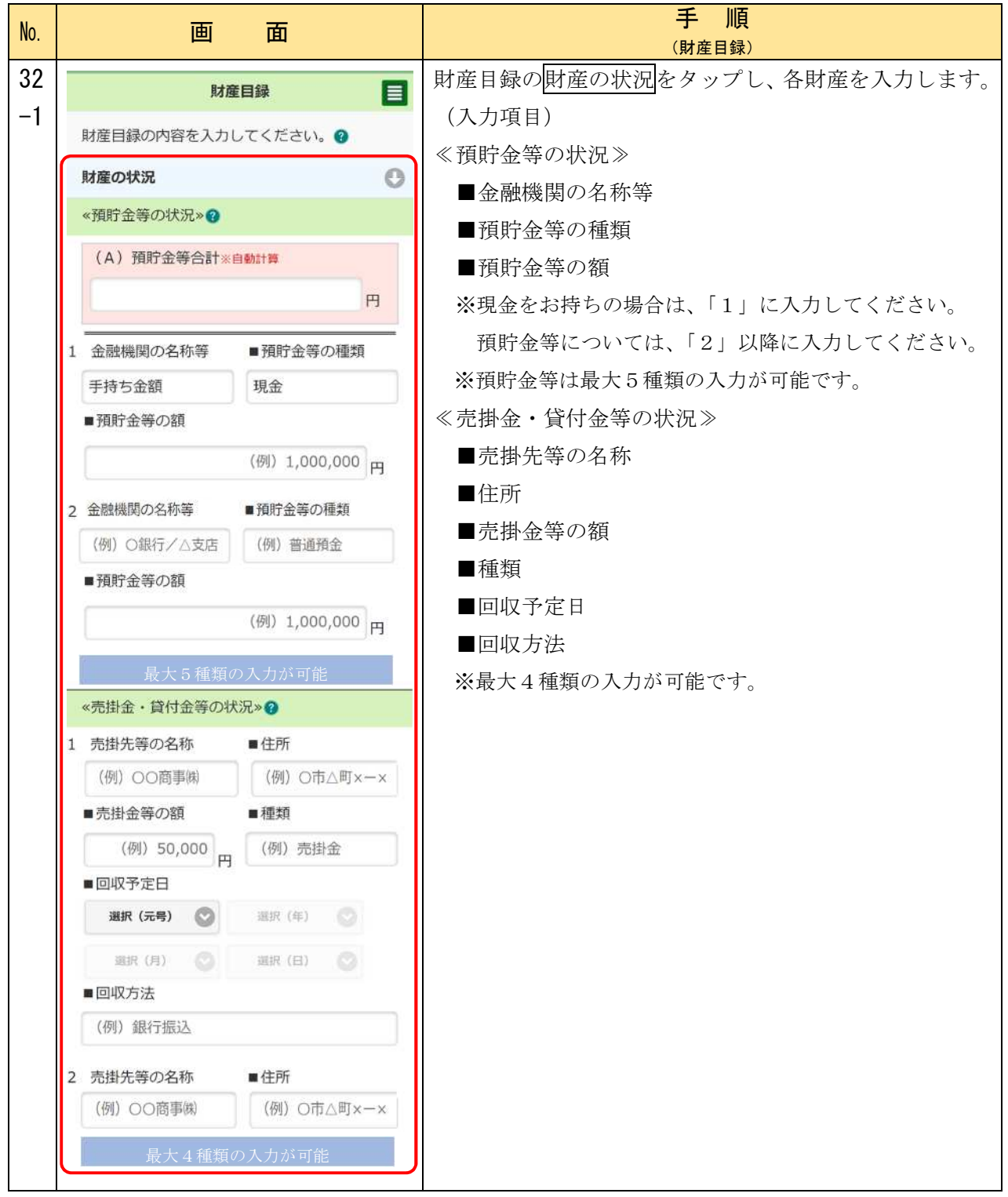

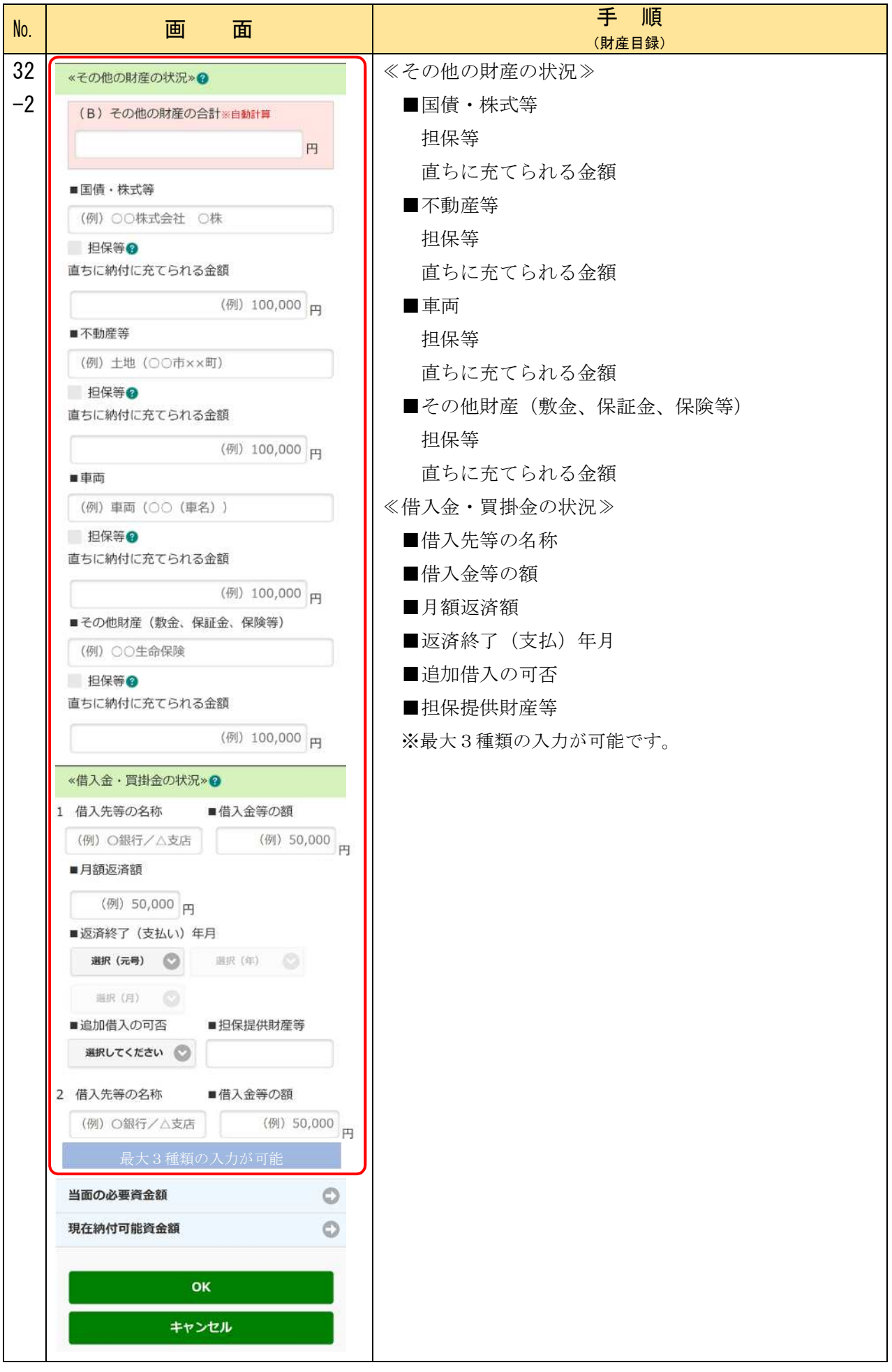

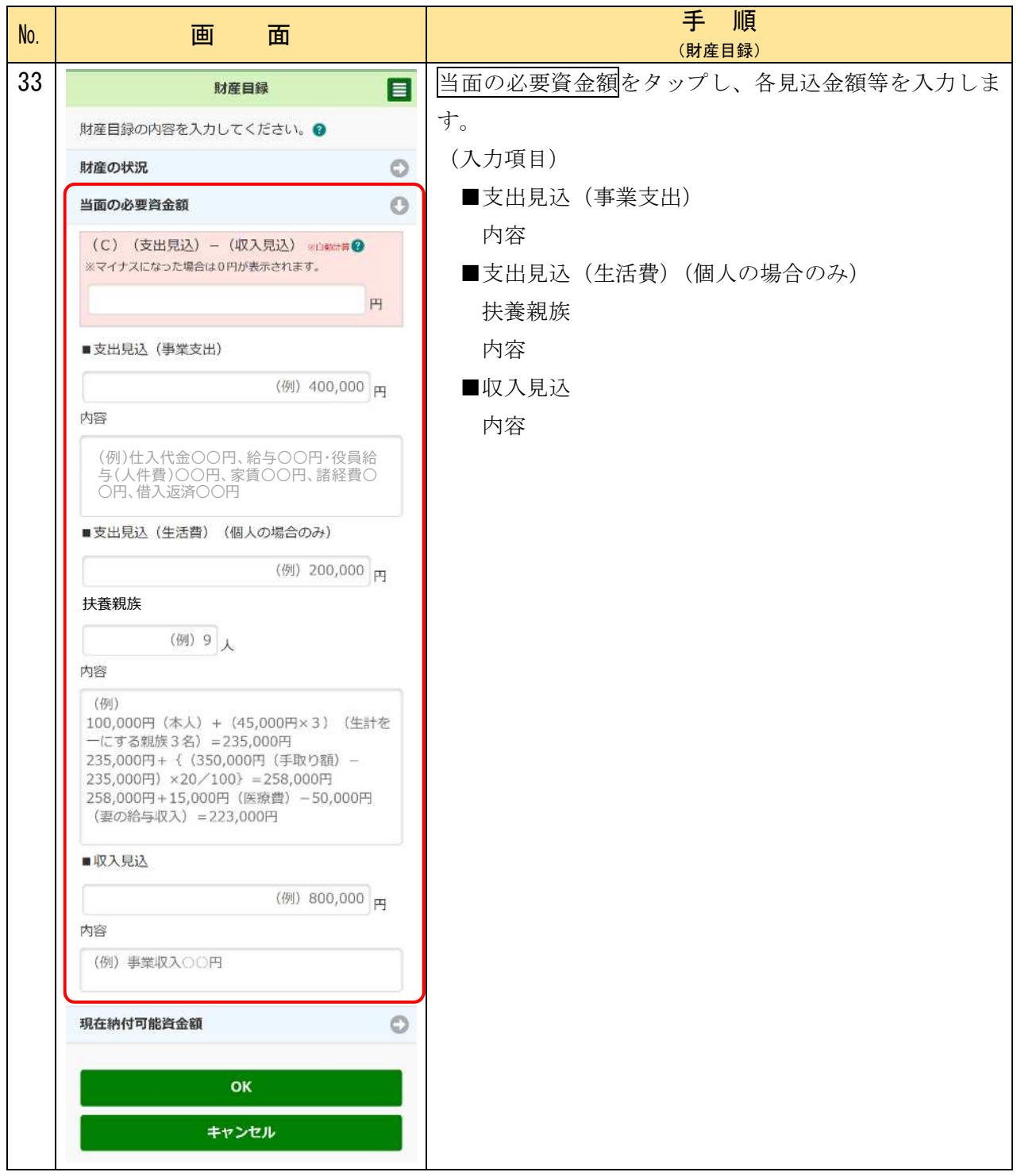

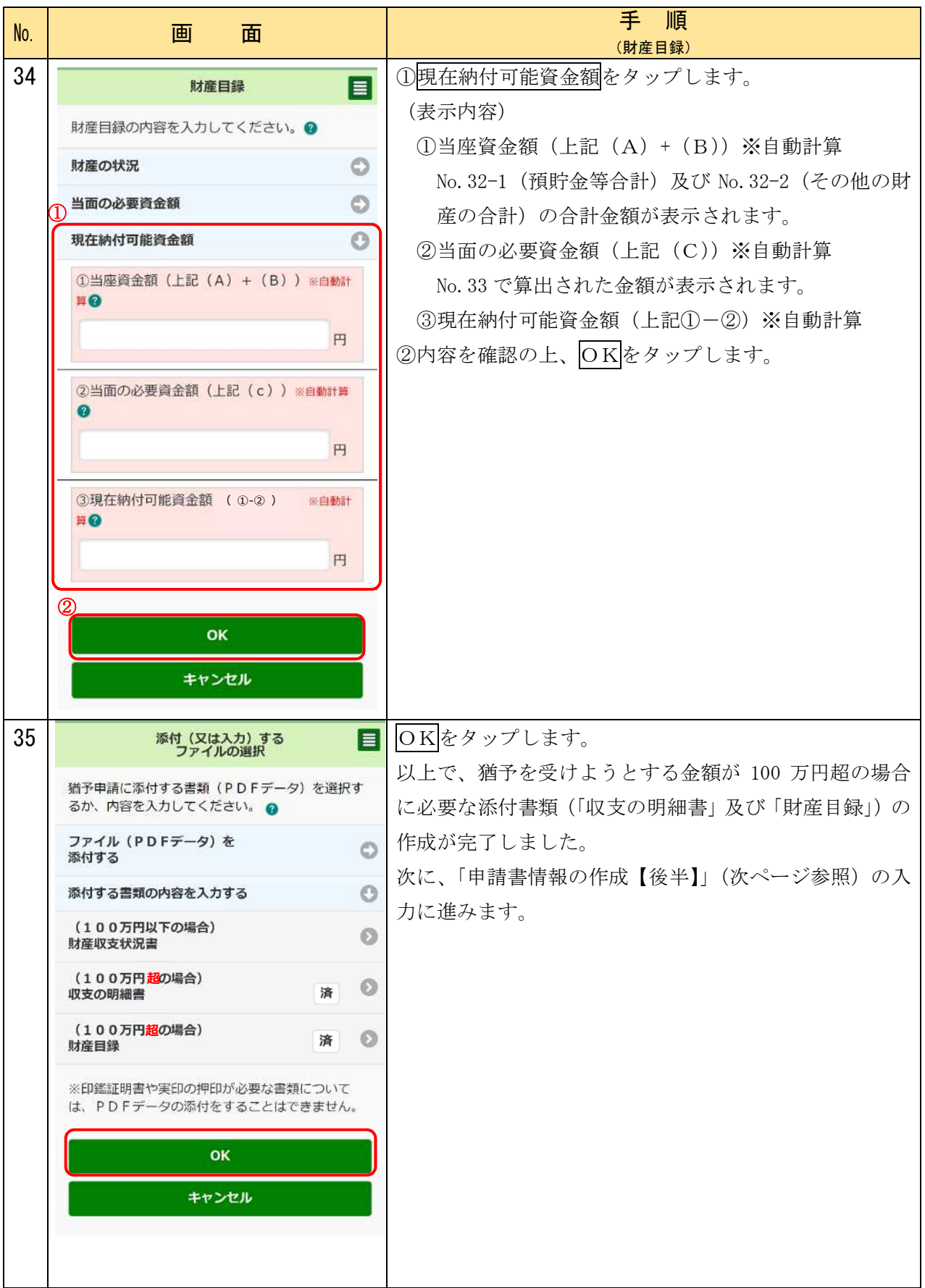

# 〇申請書情報の作成【後半】

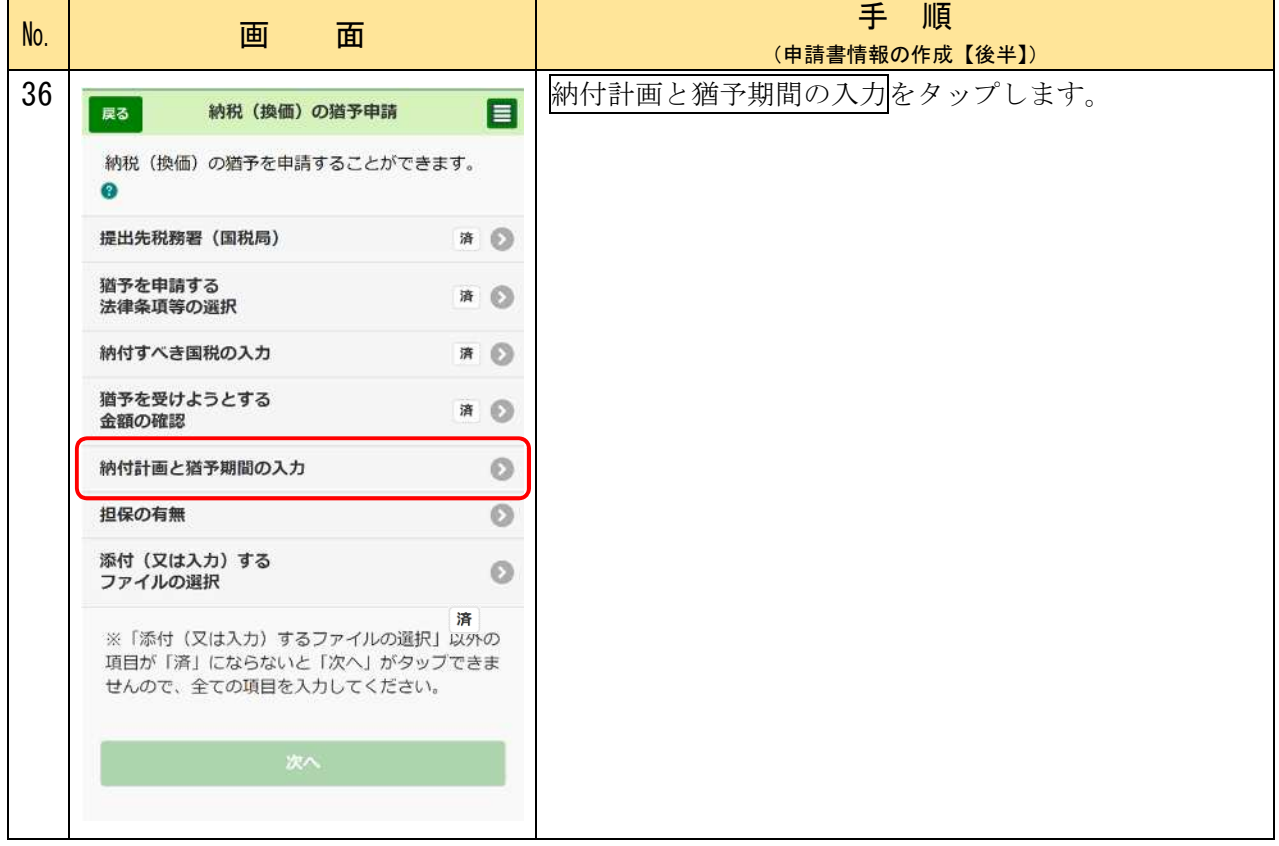

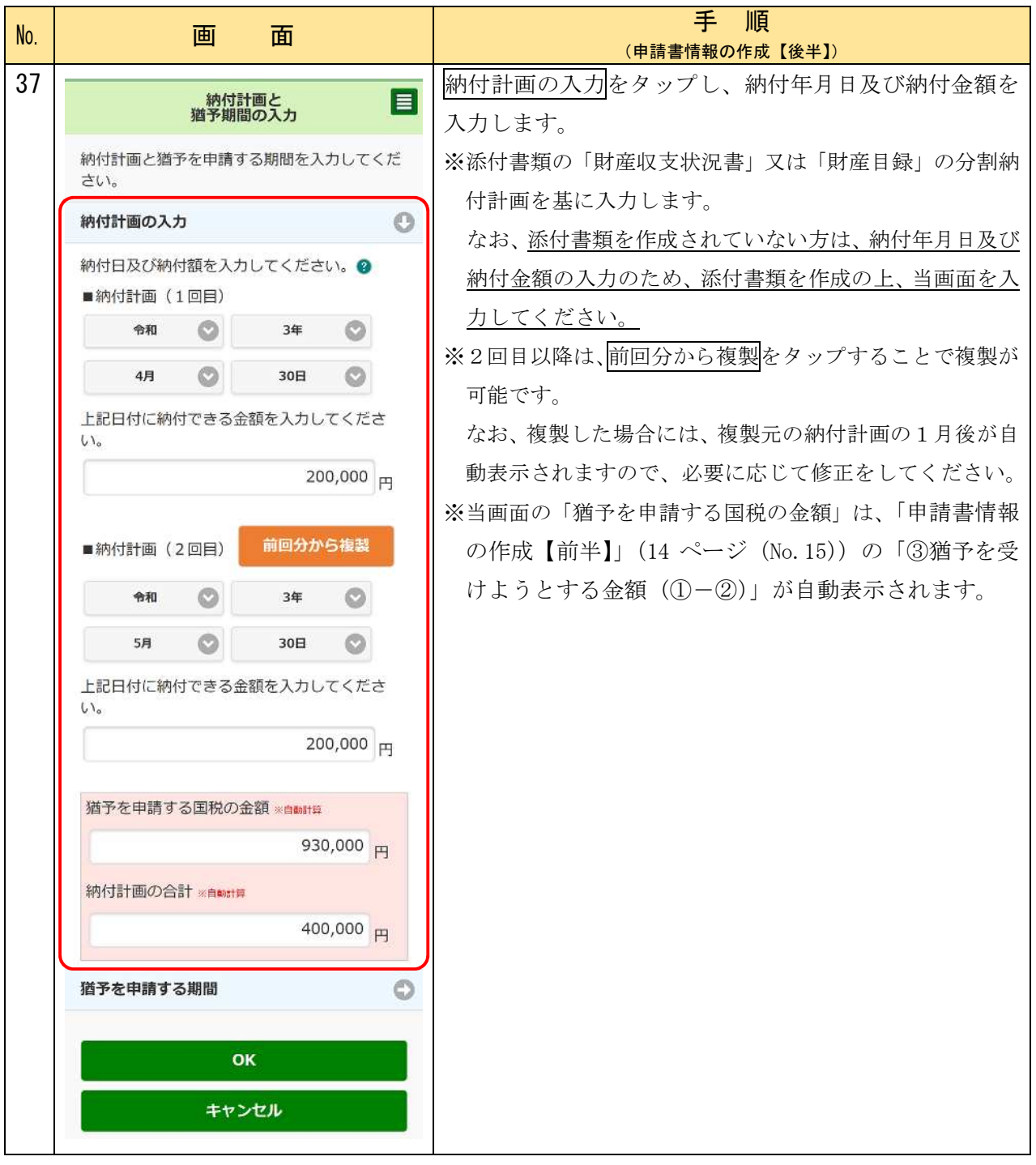

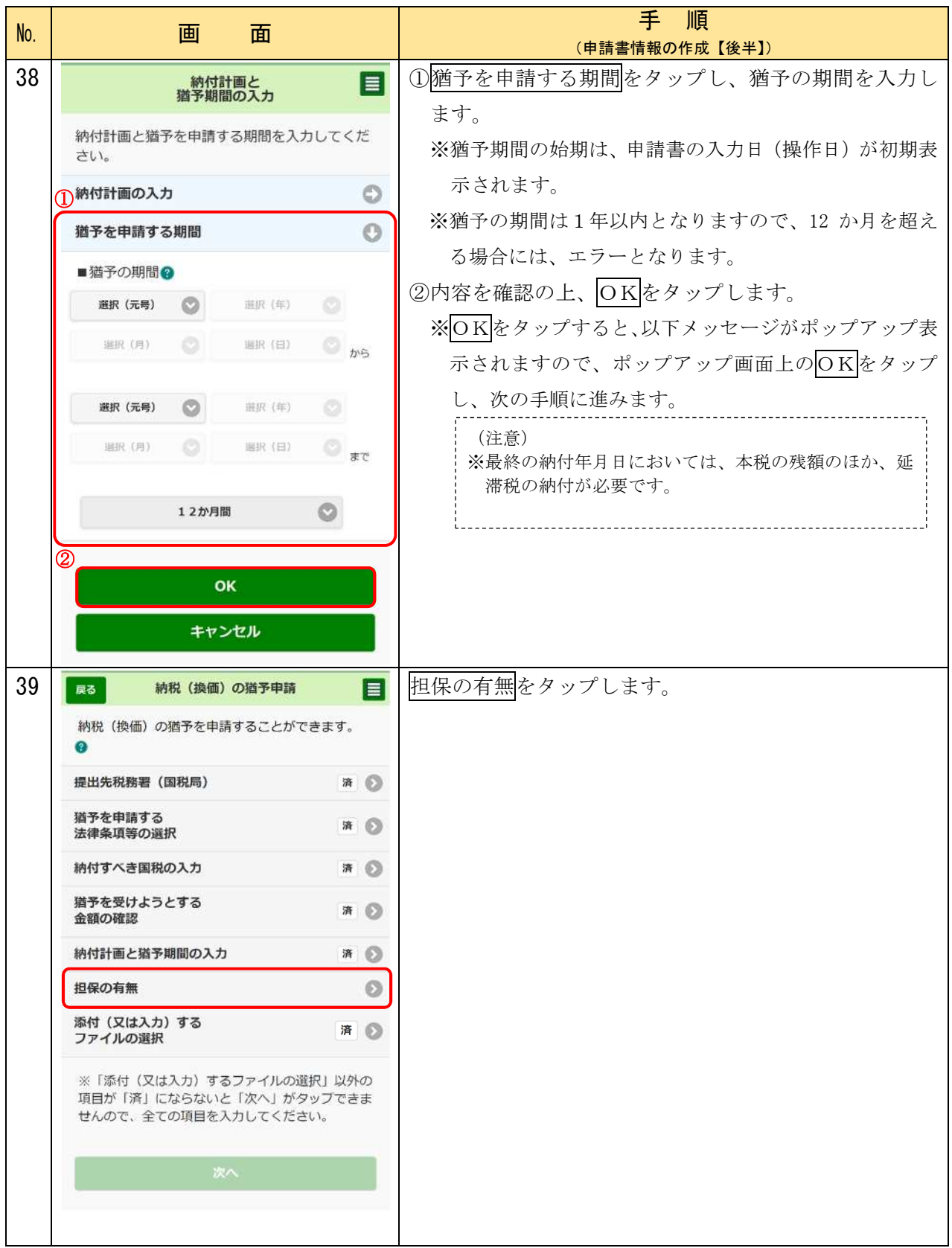

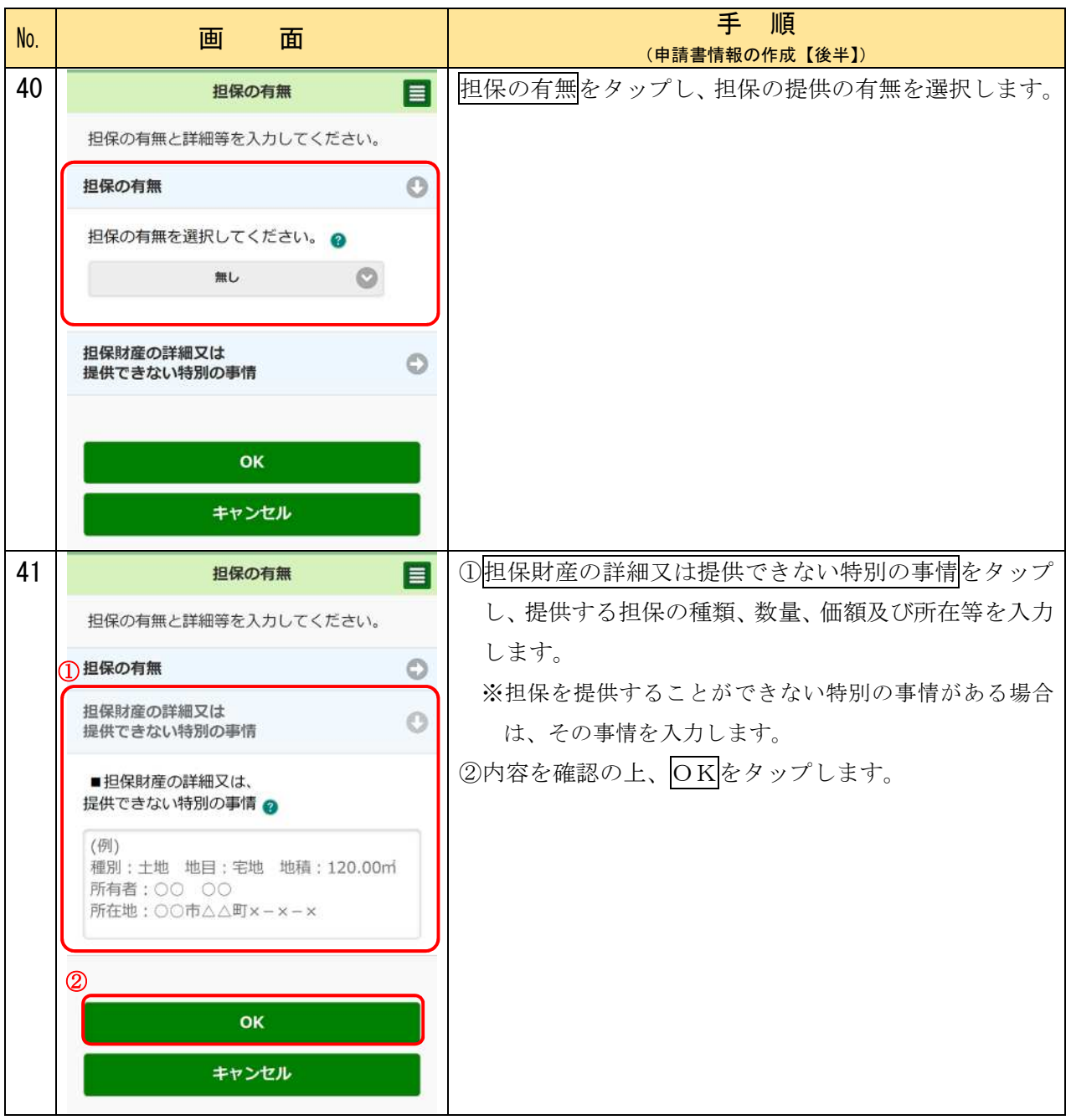

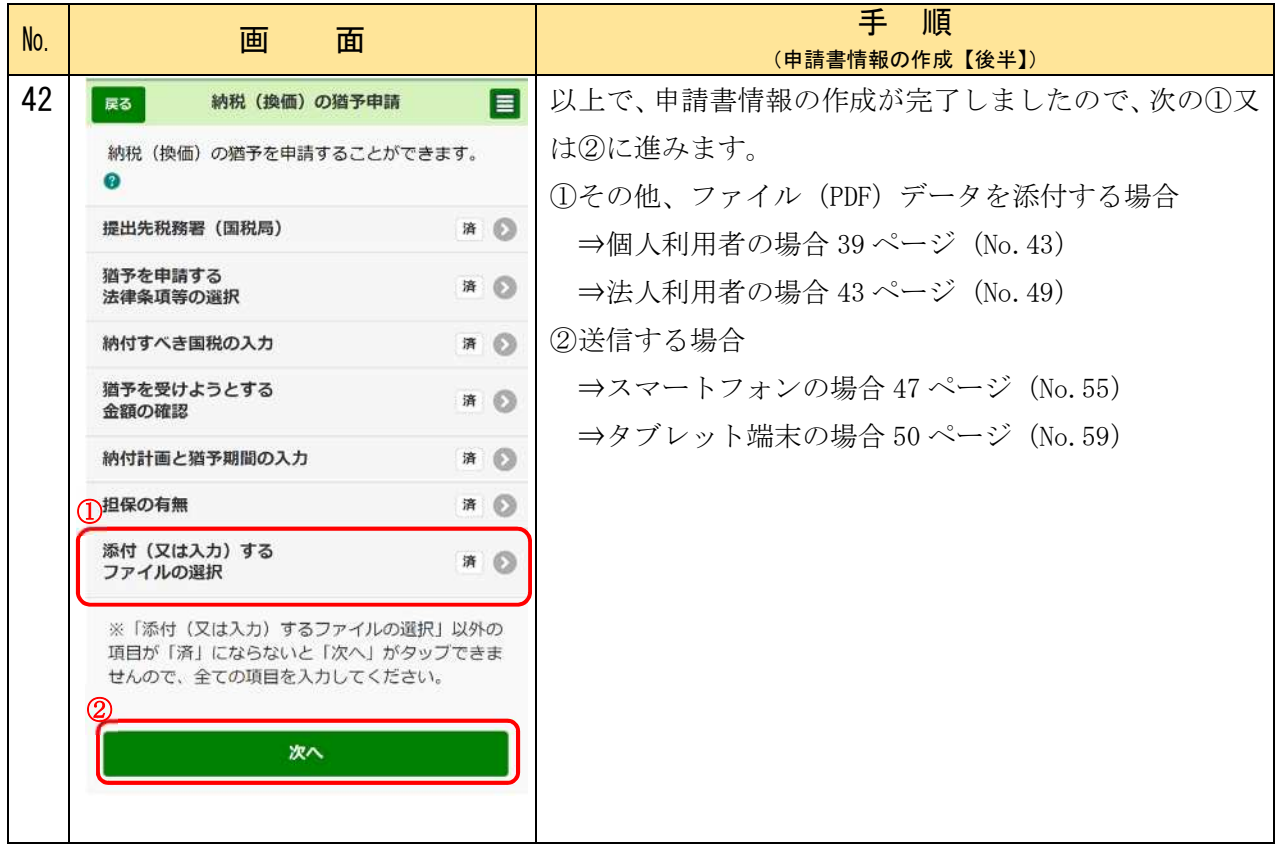

### 〇ファイル(PDF データ)の添付 (個人利用者の場合)

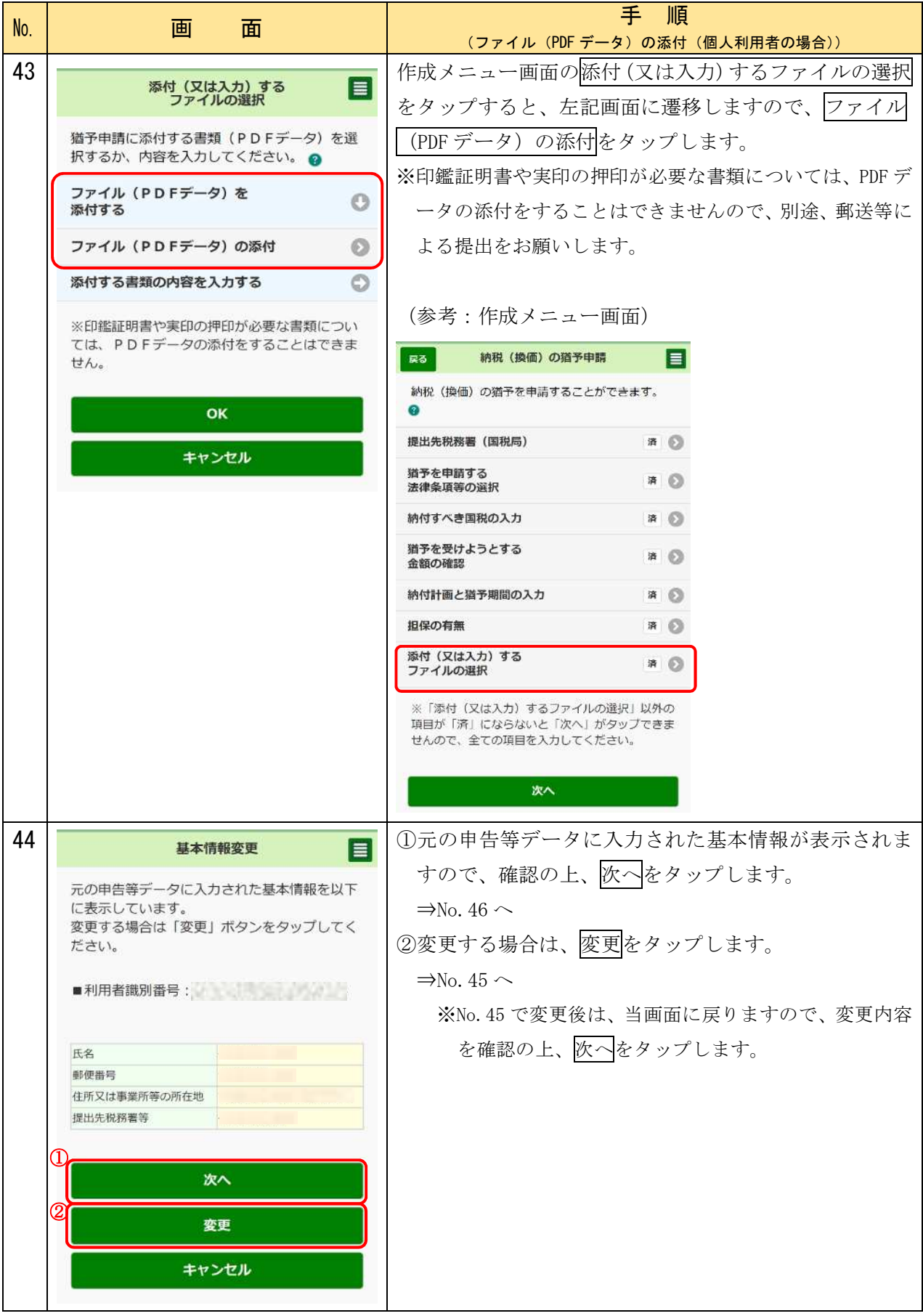

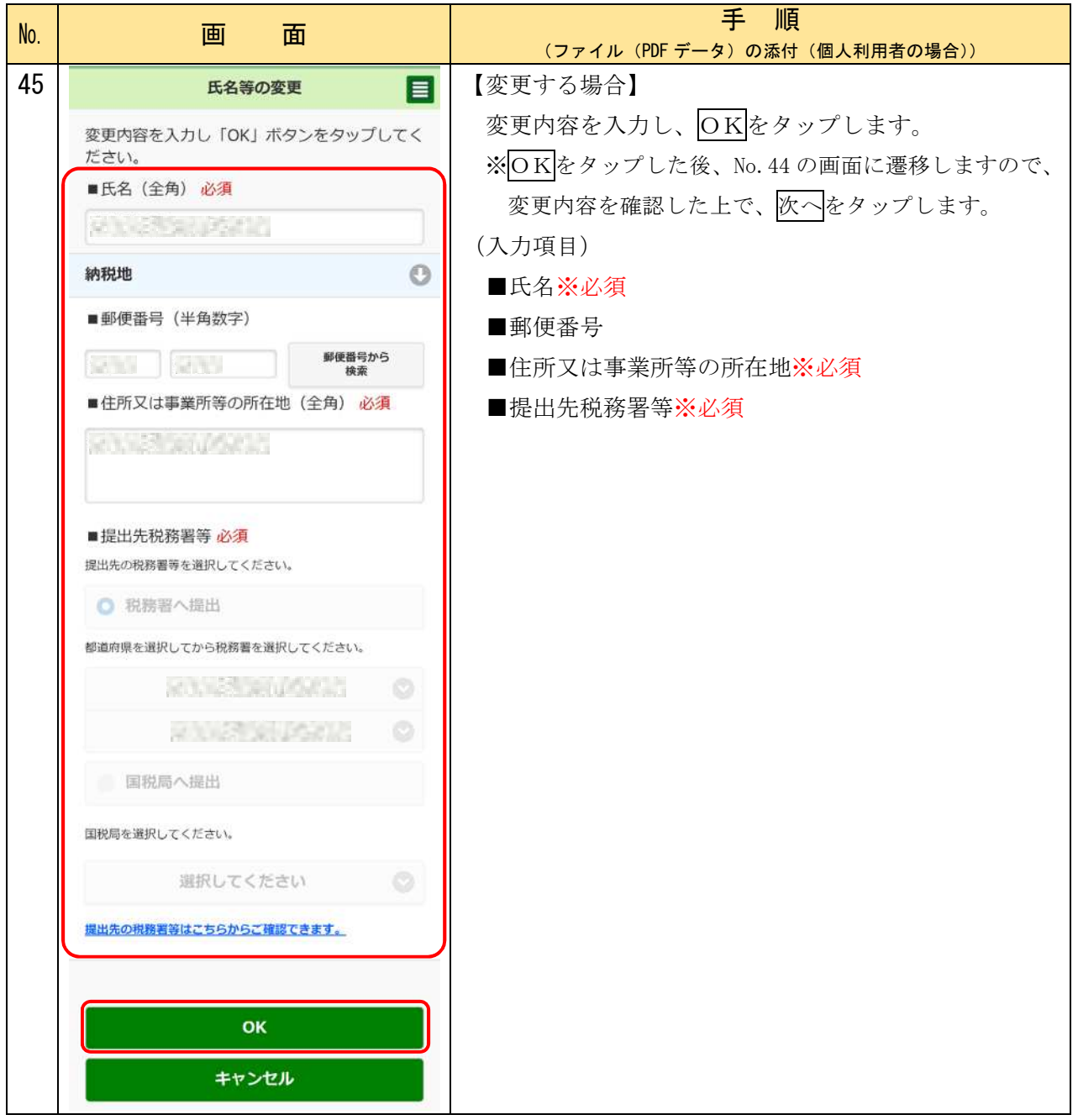

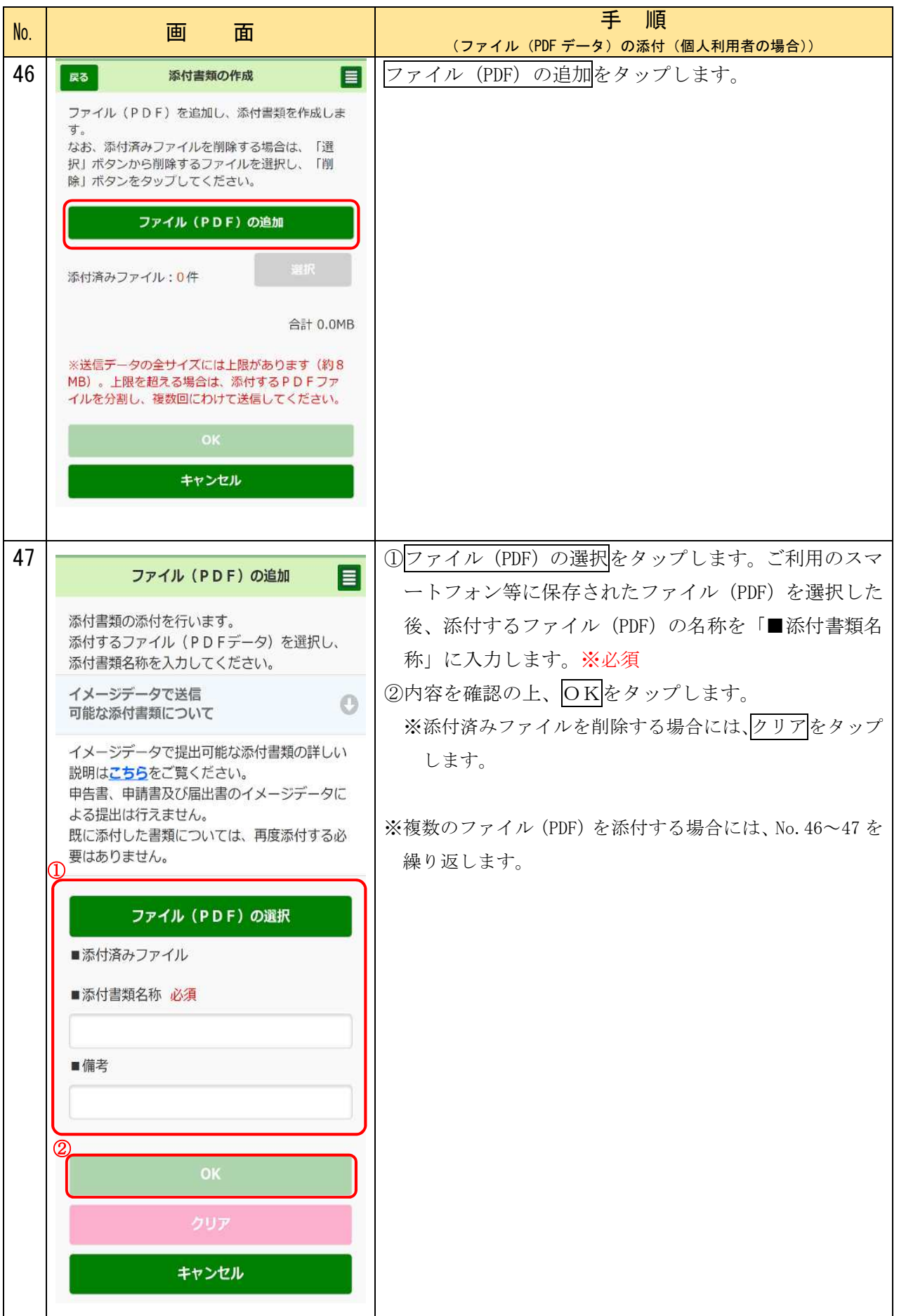

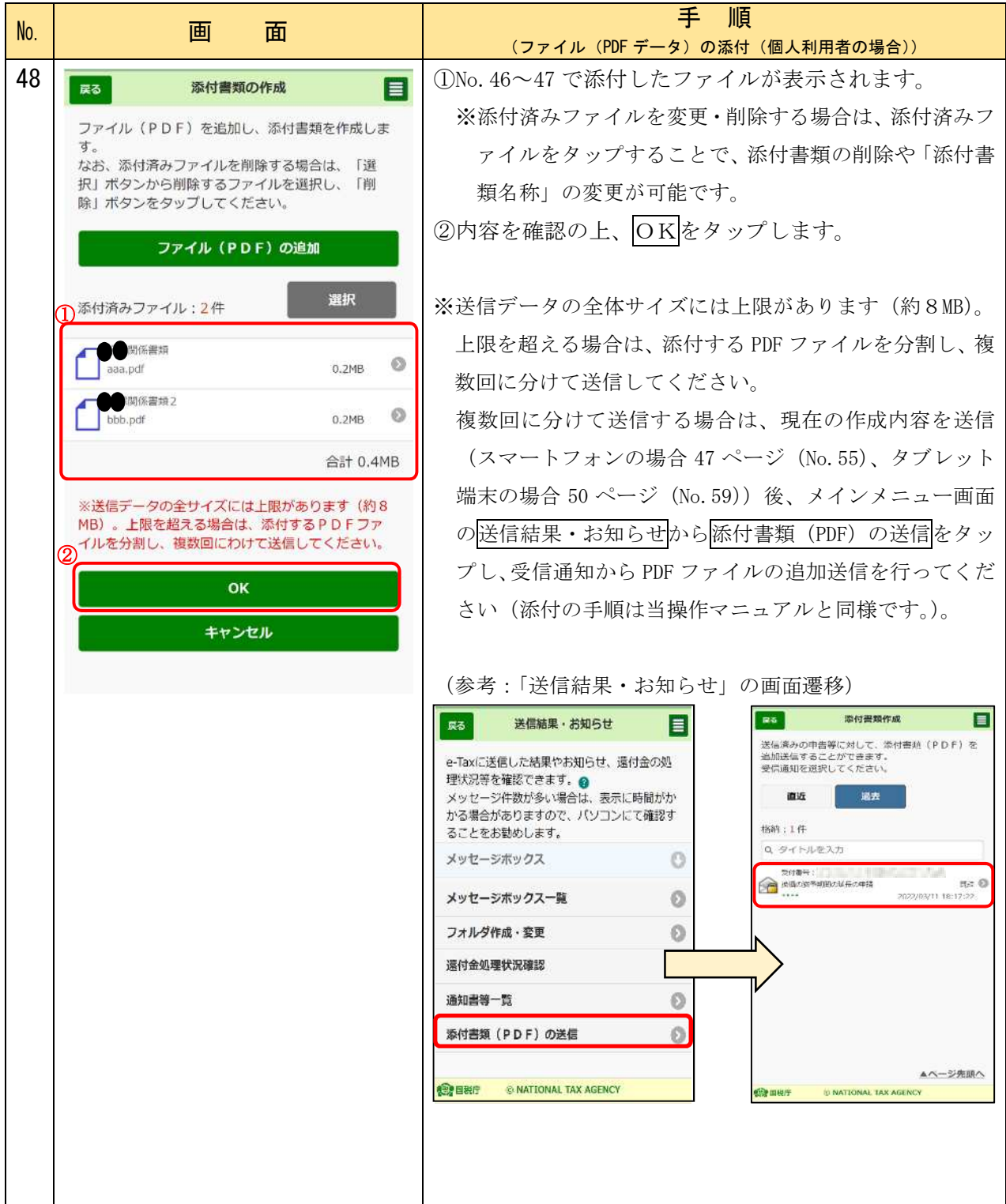

### 〇ファイル(PDF データ)の添付 (法人利用者の場合)

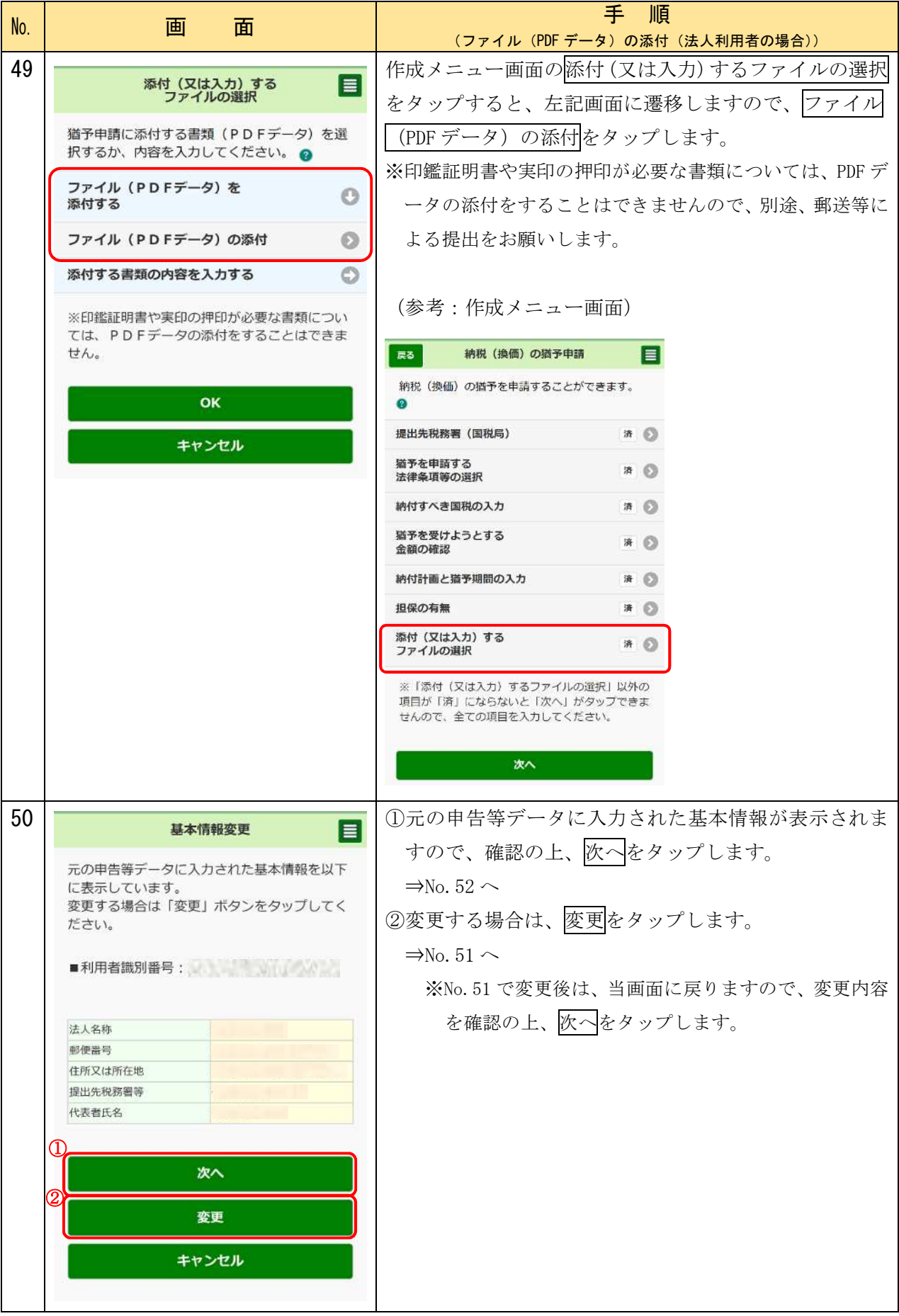

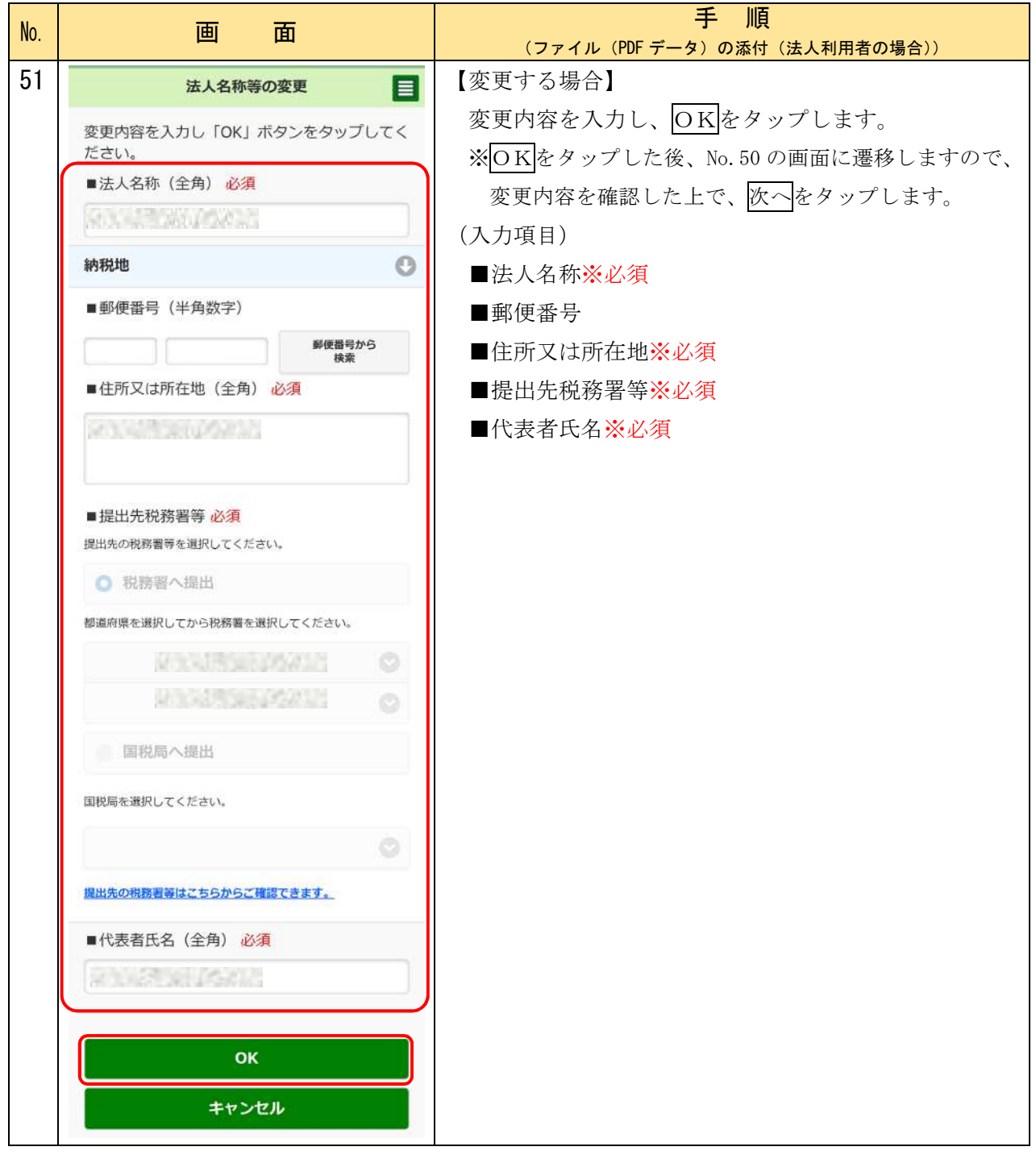

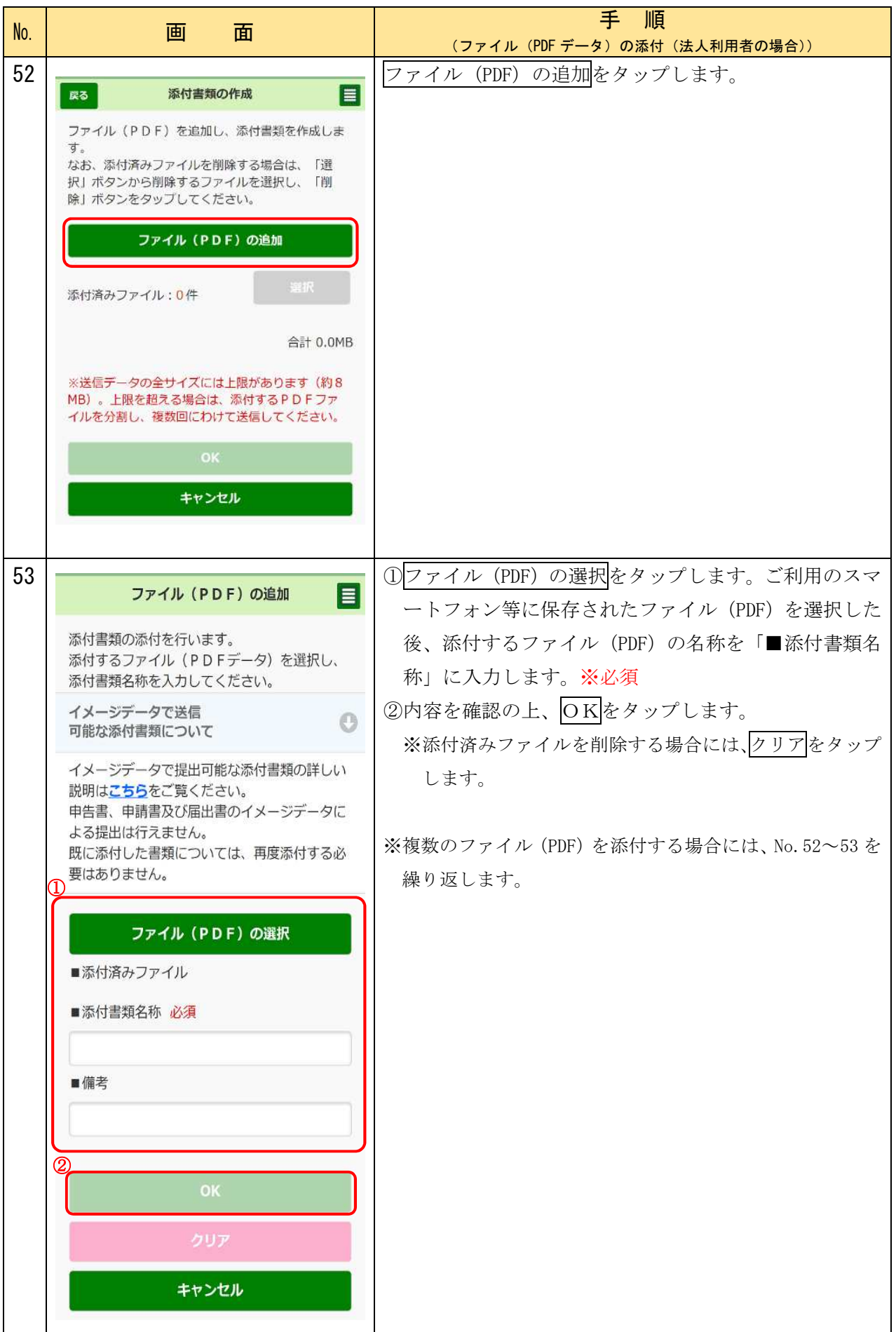

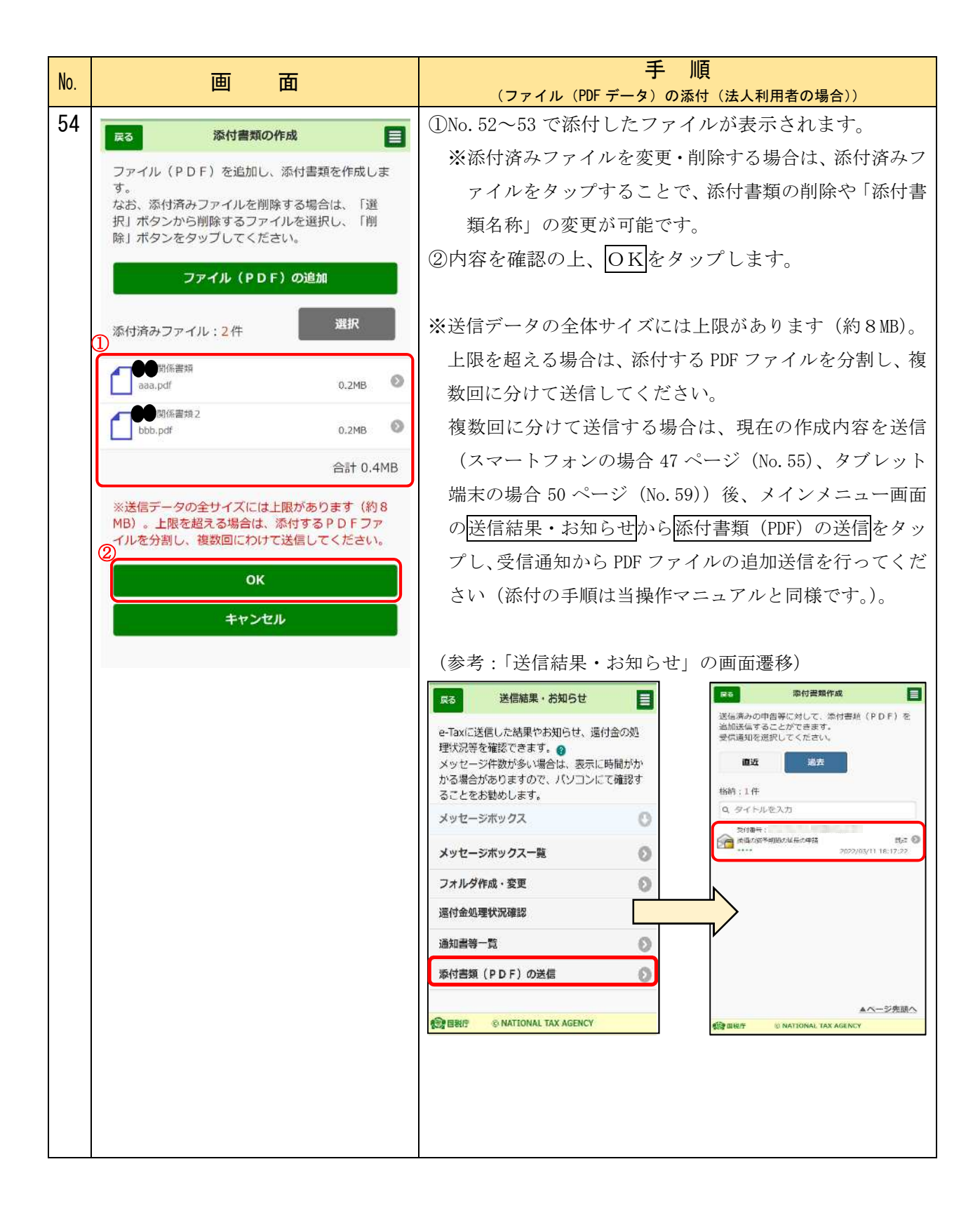

## 〇送信 スマートフォン(iPhone・Android)の場合

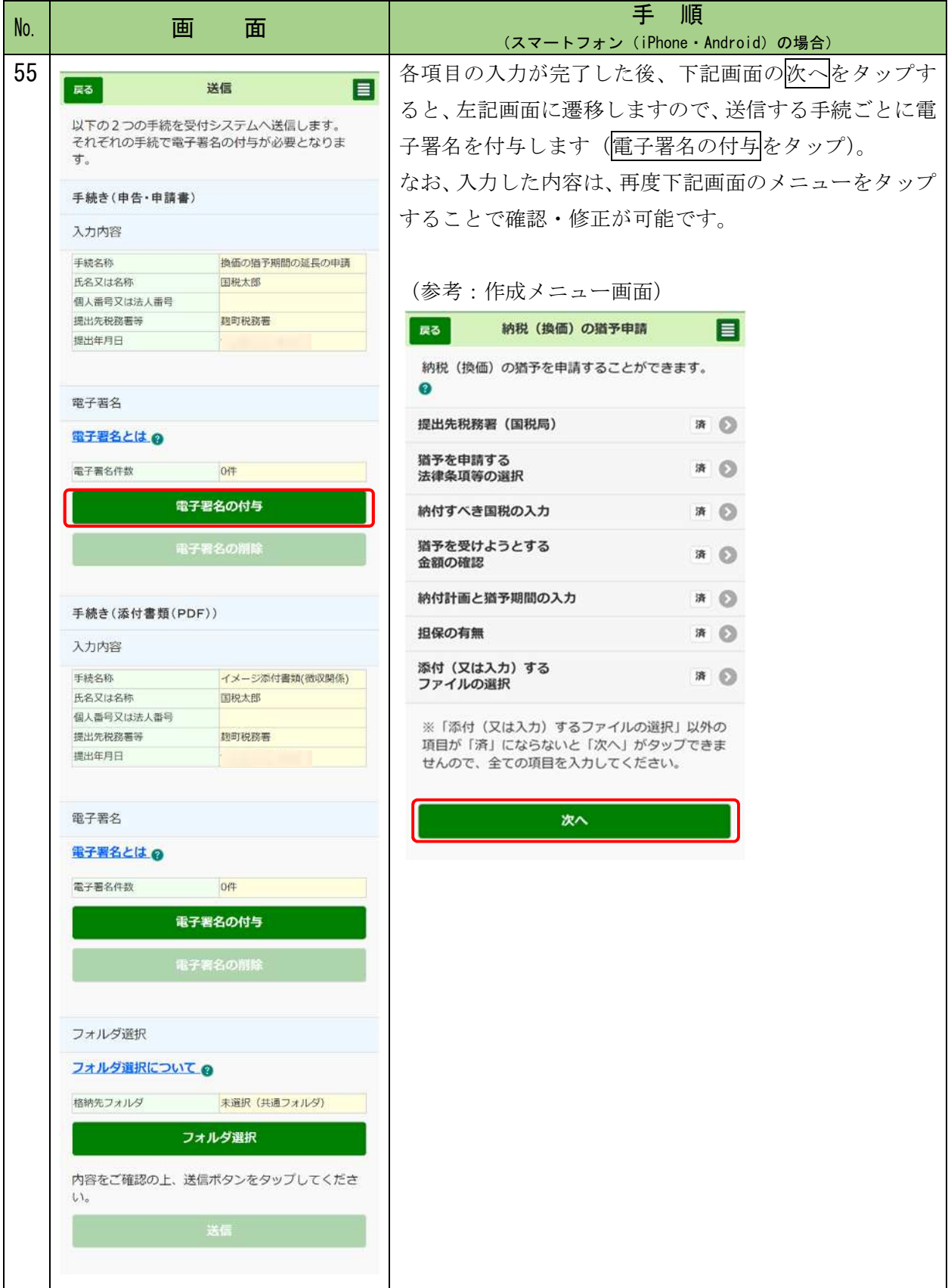

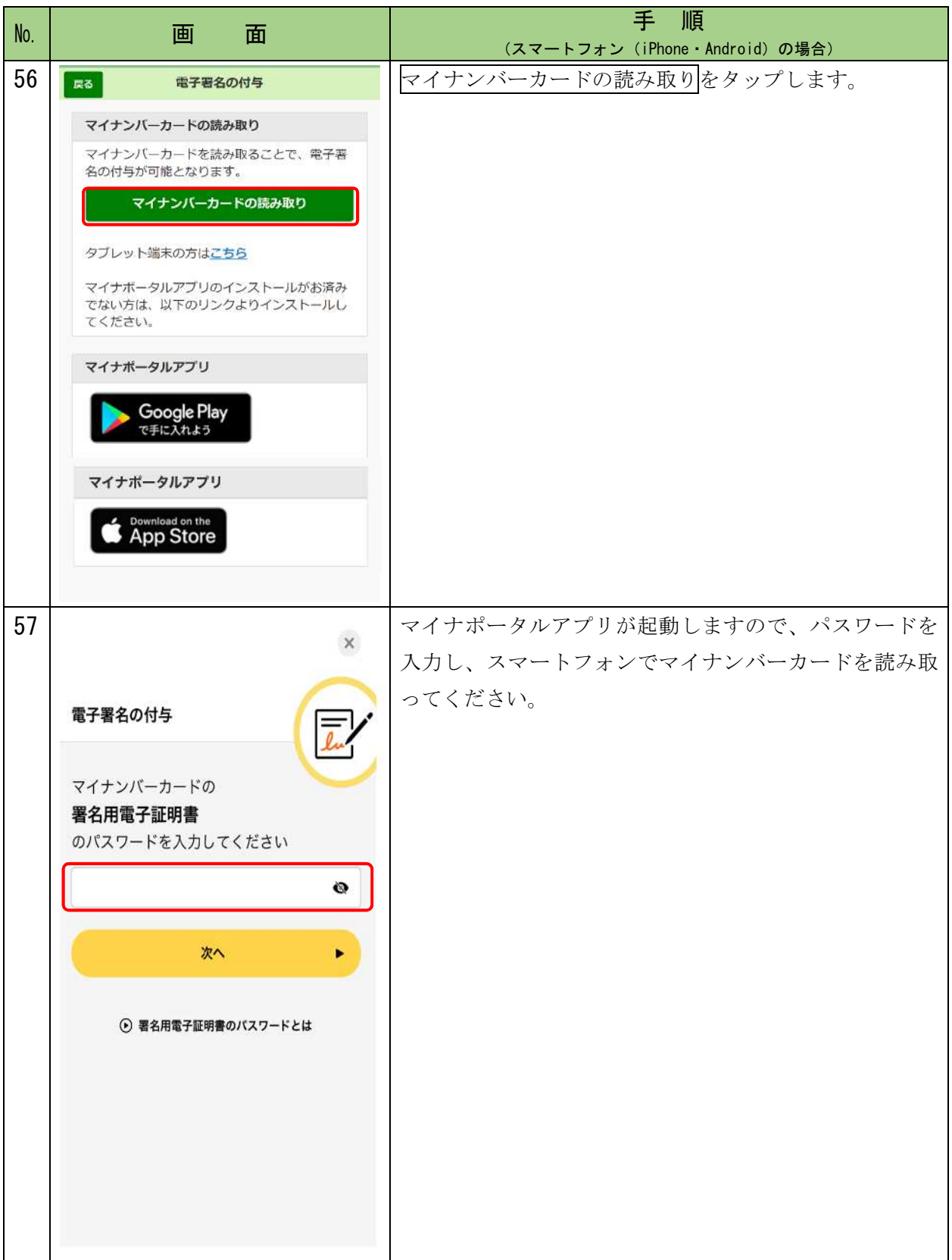

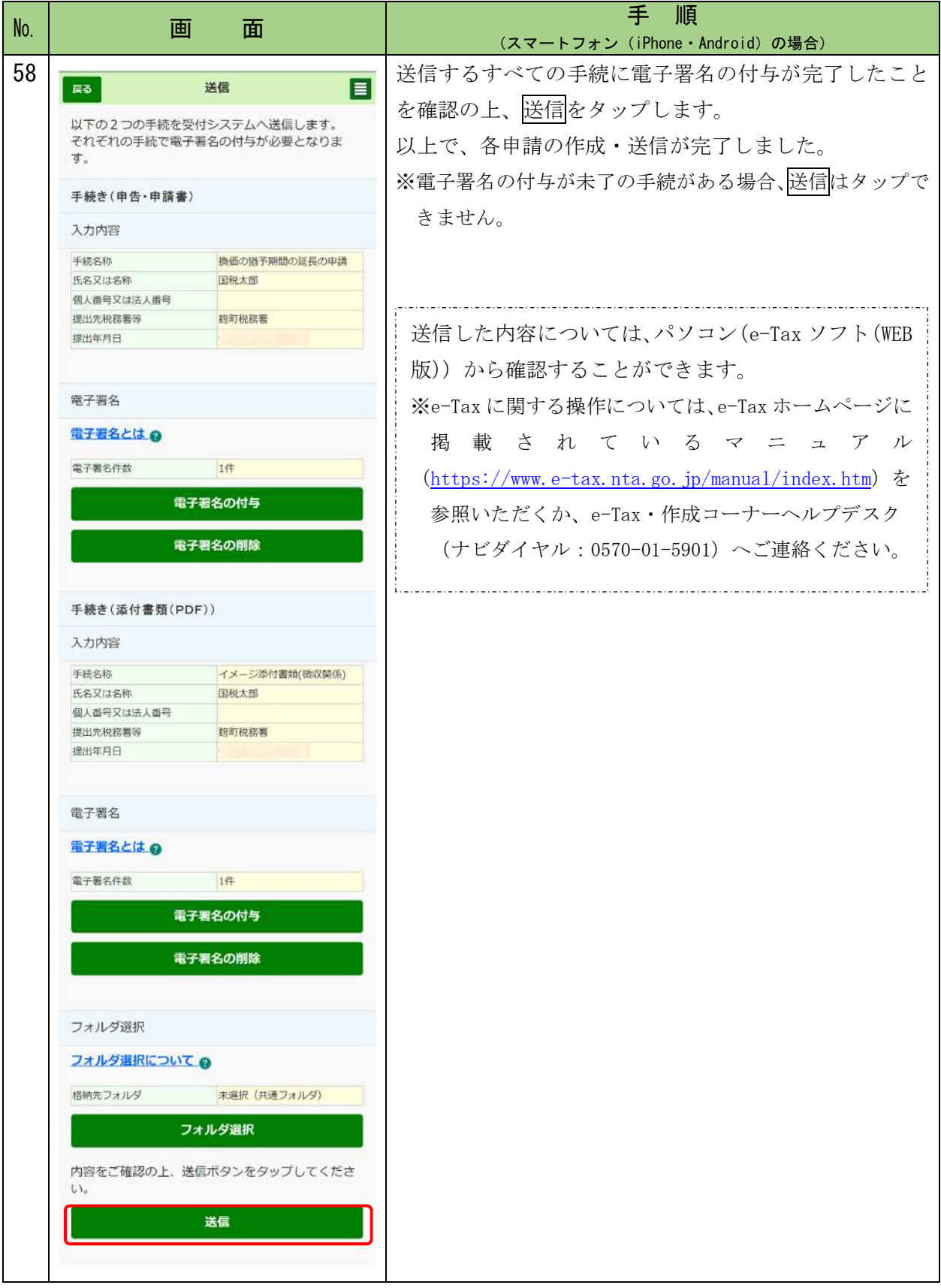

## 〇送信 タブレット(iPad・Android)の場合

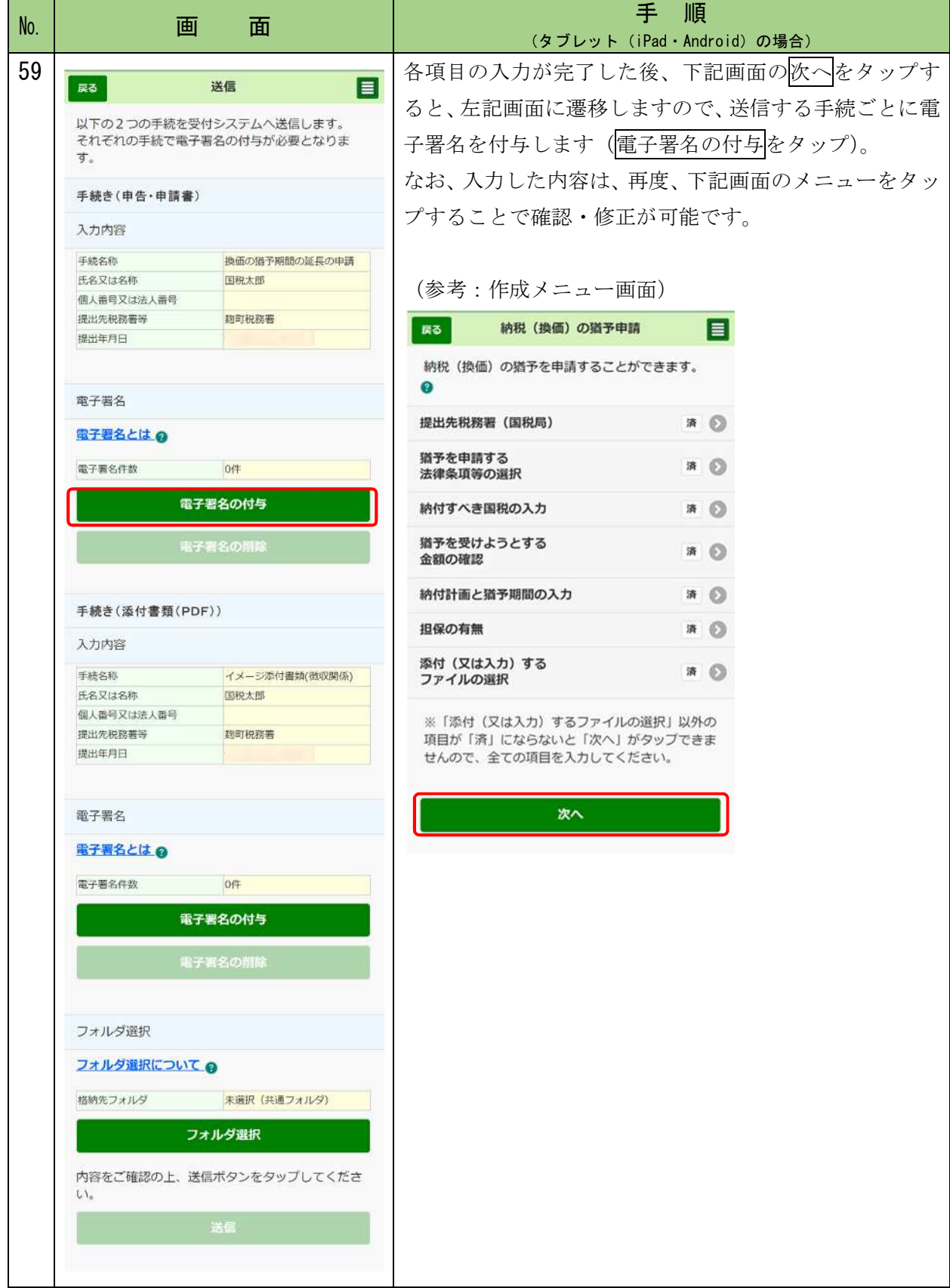

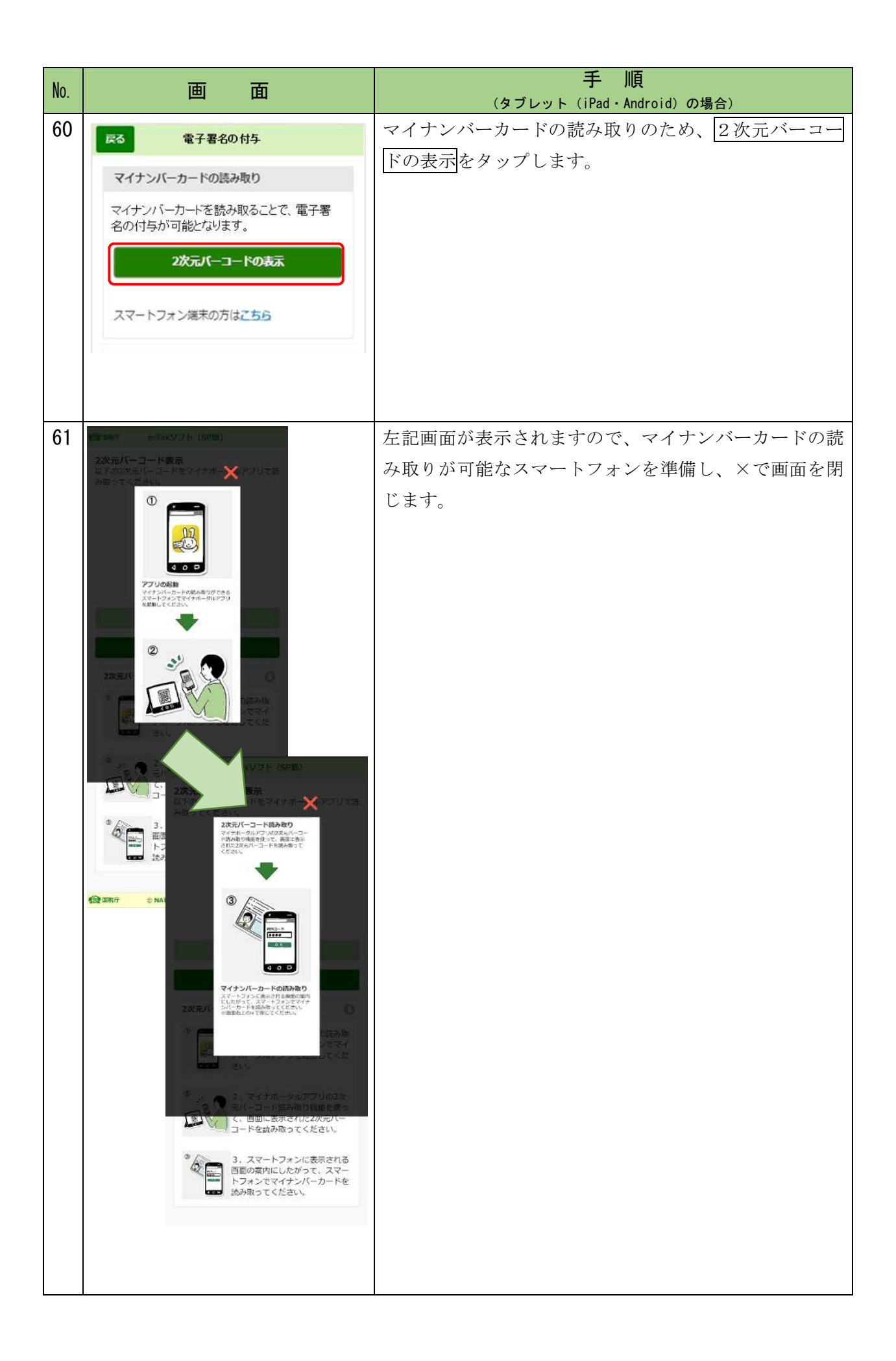

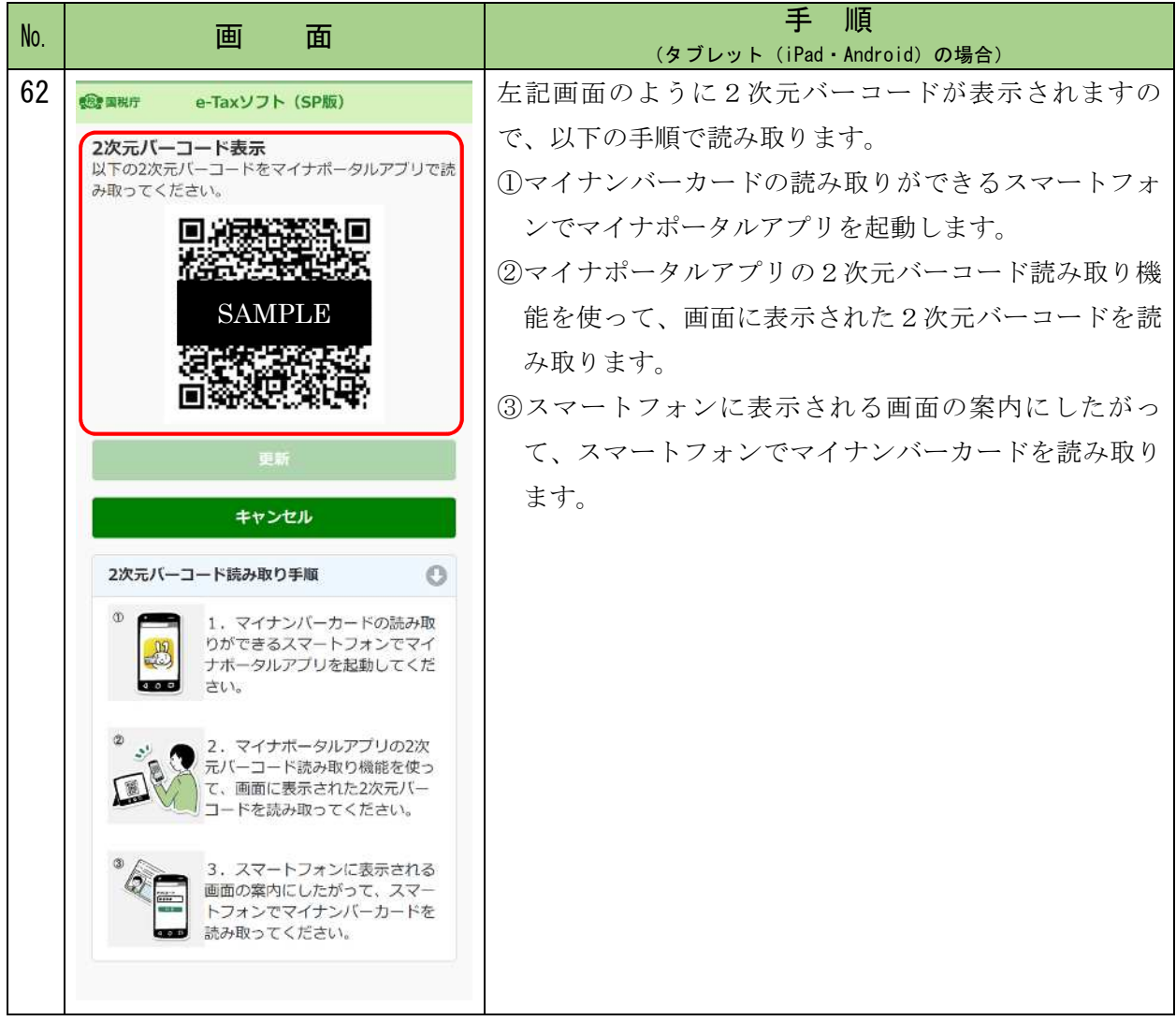

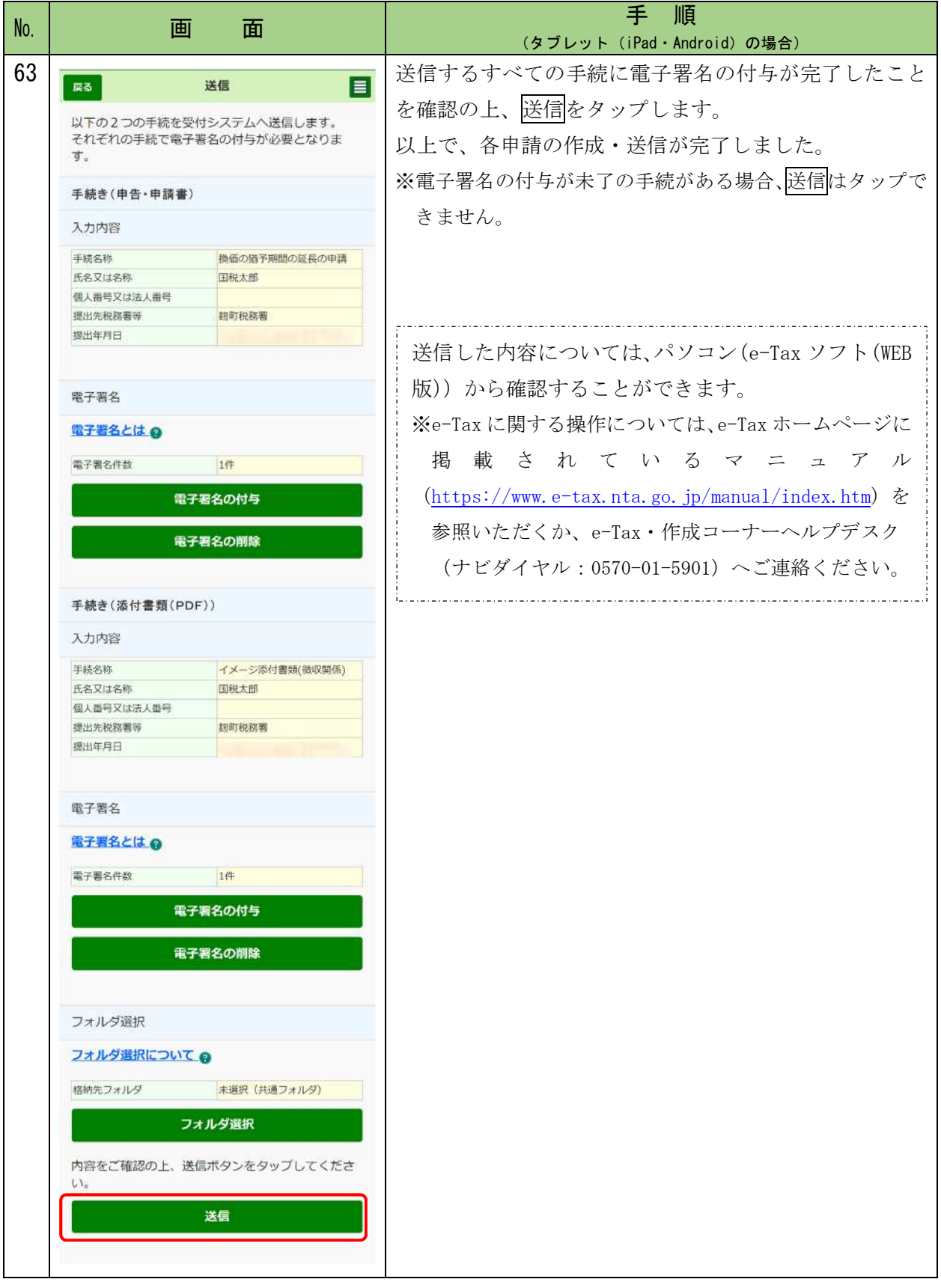